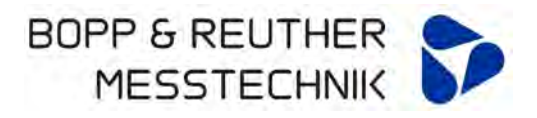

# **Wirbelzähler mit HART® Kommunikation**

EEx ia - Variante

## **Bedienungsanleitung**

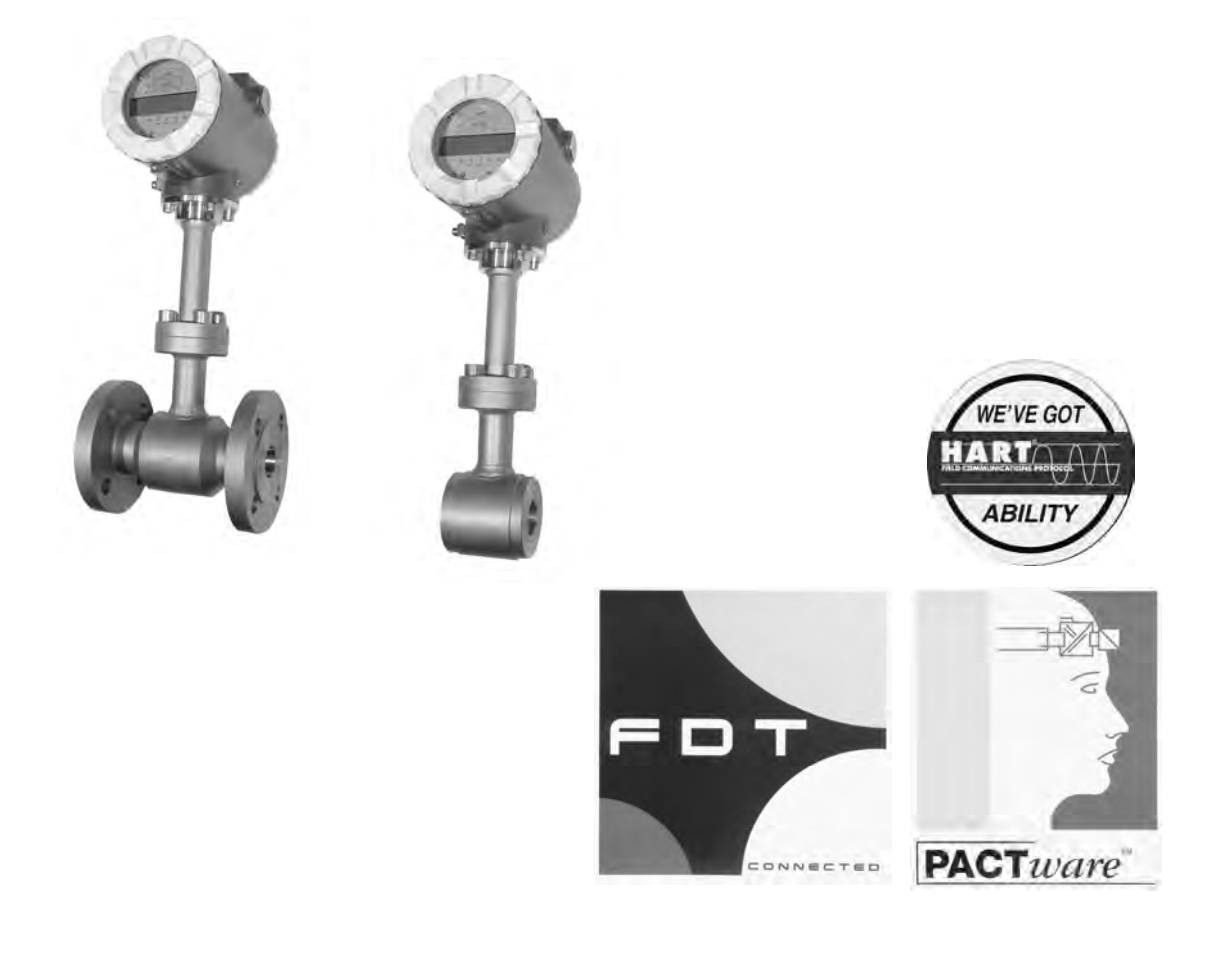

Bedienungsanleitung bitte durchlesen und aufbewahren

Bopp & Reuther Messtechnik GmbH Am Neuen Rheinhafen 4 67346 Speyer Deutschland

Telefon: +49 (6232) 657-0 Fax: +49 (6232) 657-505 info@bopp-reuther.de www.bopp-reuther.de

A-DE-04461-I0Rev.H 11/2013

Seite 1 von 50

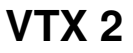

## Inhaltsverzeichnis

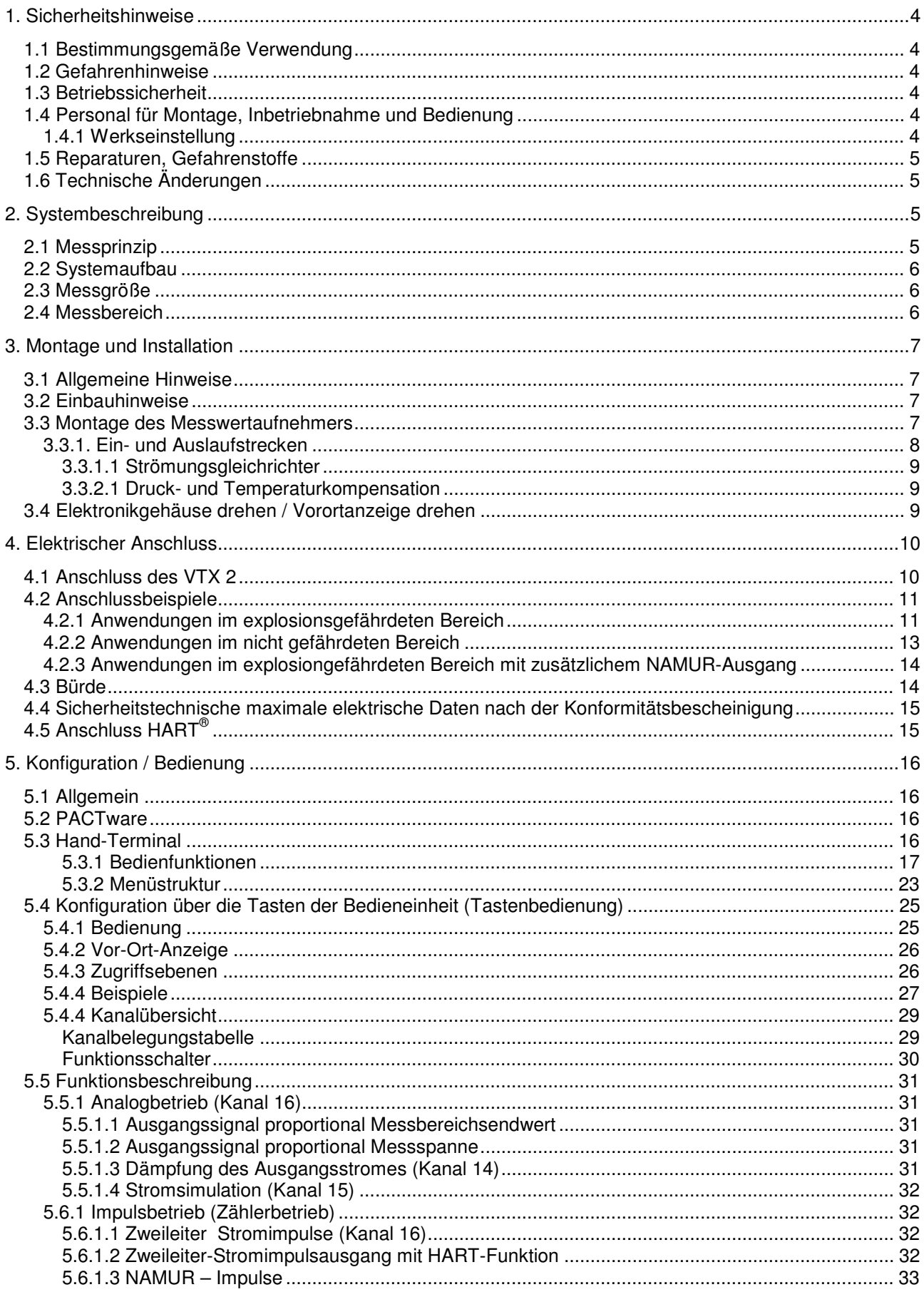

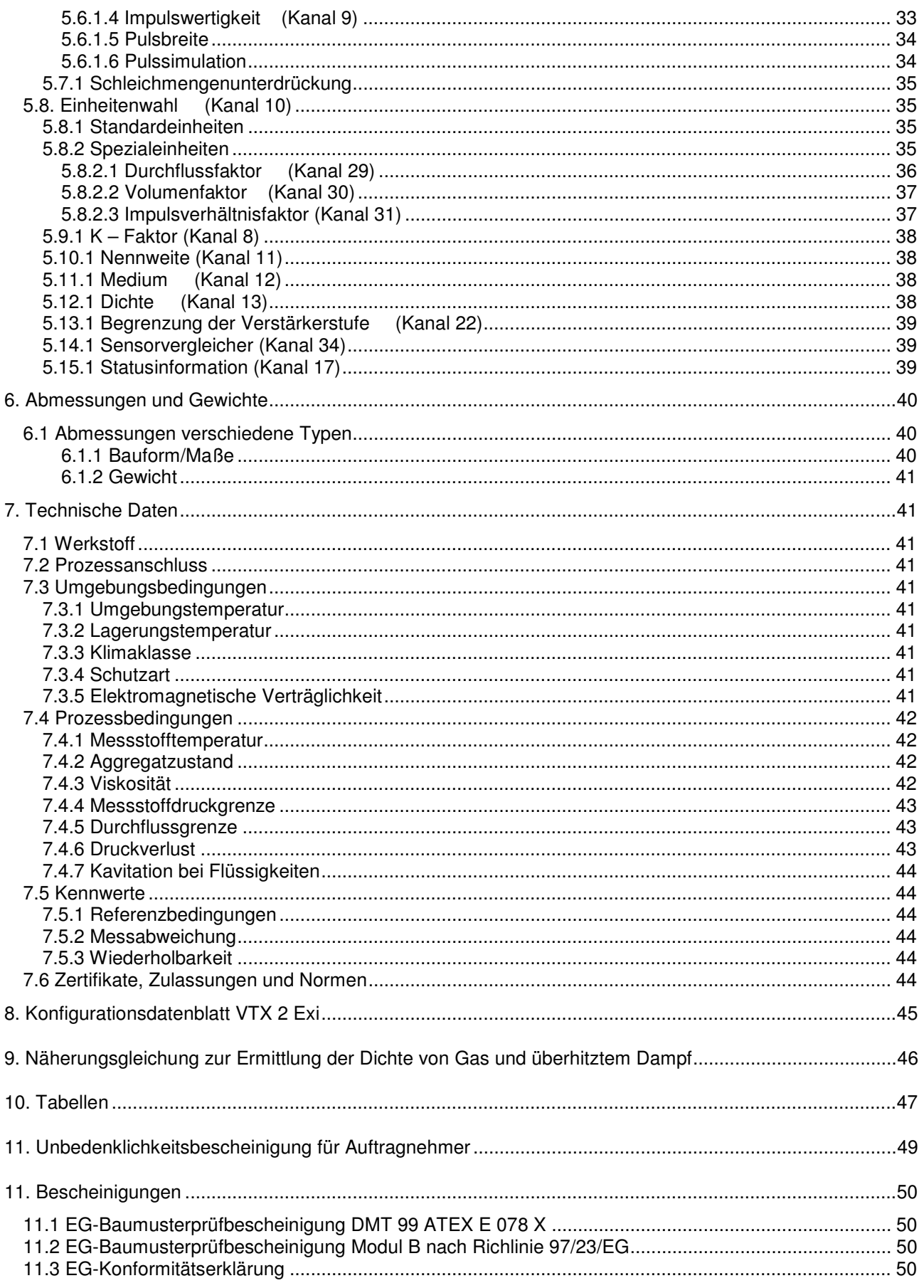

## **1. Sicherheitshinweise**

## **1.1 Bestimmungsgemäße Verwendung**

Der Wirbelzähler dient zur Durchfluss- und Mengenmessung von Flüssigkeiten, Gasen und Dämpfen.

Wirbelzähler der Baureihe VTX 2 werden in den Nennweiten 15 bis 300 mm gebaut. Je nach Nennweite sind sie von PN 10 bis PN 40 einsetzbar; die max. zulässige Betriebstemperatur des Messstoffes kann bis zu 260°C Standard (450°C Sonderausführung) betragen.

## **1.2 Gefahrenhinweise**

Der Wirbelzähler VTX 2 ist nach dem Stand der Technik betriebsicher gebaut. Er ist geprüft und hat das Werk in sicherheitstechnisch einwandfreien Zustand verlassen. Bei unsachgemäßen oder nicht bestimmungsgemäßen Einsatz können Gefahrensituationen entstehen.

Achten Sie deshalb auf die in der Bedienungsanweisung angegebenen Warnungen.

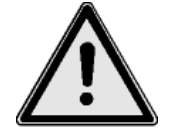

## **1.3 Betriebssicherheit**

Der Wirbelzähler VTX 2 erfüllt folgende Sicherheitskriterien:

- Sicherheitsanforderungen nach EN 61010
- Anforderungen (EMV) nach DIN EN 61000-6-2 DIN EN 61000-6-3
- NAMUR-Empfehlung NE 21
- Gehäuseschutzart IP 67 nach EN 60529

Bei einem Stromausfall bleiben die Parametrierungsdaten im EEPROM gespeichert.

## **1.4 Personal für Montage, Inbetriebnahme und Bedienung**

- Nur ausgebildetes Fachpersonal, das vom Anlagenbetreiber autorisiert wurde, darf Montage, elektrische Installationen, Inbetriebnahme, Wartungsarbeiten und Bedienung durchführen. Sie müssen die Bedienungsanweisung gelesen und verstanden haben und deren Anweisung unbedingt befolgen.
- Bei aggressiven Medien ist die Materialbeständigkeit aller mediumsberührten Teile (Dichtungen, Sensor, Aufnehmergehäuse usw.) zu klären.
- Grundsätzlich sind die in Ihrem Land geltenden Bestimmungen und Vorschriften zu beachten.

## **1.4.1 Werkseinstellung**

Die Zähler werden vom Werk auf die im Auftrag genannten Betriebsbedingungen eingestellt.

Die eingestellten Werte sind aus dem beigefügten Konfigurationsdatenblatt zu ersehen.

Bei Änderung der Werkseinstellung ist Kapitel 5 "Konfiguration und Bedienung" zu beachten

## **1.5 Reparaturen, Gefahrenstoffe**

Folgende Maßnahmen müssen ergriffen werden, bevor Sie den Wirbelzähler zur Reparatur an Bopp & Reuther Messtechnik senden:

- Legen Sie dem Gerät in jedem Fall eine Notiz mit der Beschreibung des Fehlers, der Anwendung sowie den chemisch-physikalischen Eigenschaften des Messmediums bei ( Formular siehe 14.2).
- Entfernen Sie alle anhaftenden Mediumsreste. Beachten Sie dabei besonders Dichtungsnuten und Ritzen, in denen Mediumsreste haften können. Dies ist besonders wichtig, wenn das Medium gesundheitsgefährdend ist, z. B. ätzend, giftig, krebserregend, radioaktiv, usw.
- Wir müssen Sie bitten, von einer Rücksendung abzusehen, wenn es Ihnen nicht mit letzter Sicherheit möglich ist, gesundheitsgefährdende Stoffe vollständig zu entfernen.

Kosten, die aufgrund mangelhafter Reinigung des Gerätes für eine eventuelle Entsorgung oder Personenschäden (Verätzungen usw.) entstehen, werden dem Betreiber in Rechnung gestellt.

Bei Störungen am Wirbelzähler wenden Sie sich bitte an unseren Kundendienst :

 Bopp & Reuther Messtechnik GmbH **Service** Am Neuen Rheinhafen 4 D-67346 Speyer Telefon : +49 (6232) 657-402 Telefax : +49 (6232) 657-561

 Bopp & Reuther Messtechnik GmbH Werkstatt Karlskron Münchener Str. 23 85123 Karlskron Gewerbegebiet Brautlach, an der B 13 Telefon: +49 (8450) 928330 Fax: +49 (8450) 928332 Mobile: +49 (172) 638 5022

## **1.6 Technische Änderungen**

Die Bopp & Reuther Messtechnik GmbH behält sich vor, technische Änderungen ohne gesonderte Mitteilungen aufgrund von technischen Verbesserungen durchzuführen.

## **2. Systembeschreibung**

Mit dem VTX 2 ist eine neue Auswerteelektronik modernster Bauart verfügbar. Der VTX 2 verfügt über ein Display zur Anzeige von Zählerständen, Durchflüssen, Stromausgangsanzeige (4-20 mA) oder der Wirbelfrequenz. Der Durchfluss wird auf einer analogen 4 bis 20 mA Stromschleife (nach NAMUR NE 21) ausgegeben. Der VTX 2 ist in Zweileitertechnik ausgeführt, und erhält seine Versorgungsenergie ebenfalls über diese Stromschleife. Mit dem integrierten HART<sup>®</sup>-Interface kann eine Datenfernübertragung zu einer Schaltwarte, oder zu einem Hand Held Terminal vor Ort über die gleiche Stromschleife erfolgen. Alle relevanten Betriebs- oder Konfigurationsdaten können aus dem Transmitter ausgelesen oder in den Transmitter geschrieben werden. Damit kann der Wirbelzähler vor Ort oder über ein Leitsystem in seiner Arbeitsweise auf die Messaufgabe optimiert werden.

#### **2.1 Messprinzip**

Wird ein Körper von einem flüssigen oder gasförmigen Medium umströmt, so kann das Medium der Körperform nur bis zu einem bestimmten Punkt der Oberfläche folgen. Danach reißt die Strömung ab und es bilden sich hinter dem Körper wechselweise und gegensinnig rotierende Wirbel, die von der Strömung mitgenommen werden. Es bildet sich eine Wirbelstraße aus. Dieser Effekt ist seit langem als ,,Kármánsche Wirbelstraße" bekannt. Die Frequenz der Wirbelablösung ist proportional zur Strömungsgeschwindigkeit.

Beim Wirbel (Vortex) -Zähler der Baureihe VTX 2 wird ein trapezförmiger Wirbelkörper verwendet, der sowohl bei flüssigen als auch gas- und dampfförmigen Medien eine präzise Wirbelablösung mit hoher Reproduzierbarkeit gewährleistet.

Durch eine entsprechende Dimensionierung des Wirbelkörpers und die definierte Ablösekante wird eine gute Linearität der Fehlerkurve erreicht. Die sich am Wirbelkörper wechselseitig ablösenden Wirbel erzeugen lokale Geschwindigkeits- und Druckänderungen, welche von einem Sensor mit piezoelektrischem Abgriff erfasst und in der folgenden Elektronik mit autoadaptiver, mikroprozessorgesteuerter Filterung in normierte Signale (Zählimpulse) umgewandelt werden.

1 Messrohr

2 Störkörper

3 strömendes Medium

4 Wirbelstraße

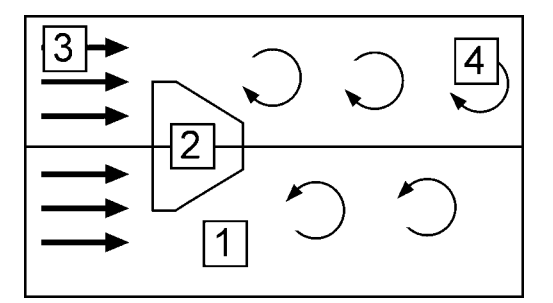

Bild 1 Prinzip ,,Kármánsche Wirbelstraße"

## **2.2 Systemaufbau**

Der Wirbelzähler besteht im Prinzip aus folgenden 3 Komponenten:

- Dem Messrohr mit dem Wirbelkörper zur Erzeugung der Kármánsche Wirbelstraße.
- Dem Sensor zur Erfassung der Wirbeldruckschwankungen.
- Der Auswerteelektronik :

Mit der Auswerteelektronik werden die Zählerimpulse aufbereitet und ausgewertet. Das Gerät ist standardmäßig mit einer analogen 4 bis 20mA Stromschleife für den Durchfluss, sowie einer digitalen Datenübertragung mit HART®-Protokoll ausgerüstet. Zusätzlich steht ein Impulsausgang nach NAMUR (skaliert oder unskaliert) zur Verfügung. Die Auswerteelektronik ist in einem Schraubdeckel - Industriegehäuse eingebaut. Dies garantiert einen hohen Schutzgrad gegen EMV - Einflüsse und Feuchtigkeit. Darüber hinaus ist der Elektronikteil von dem Anschlussraum getrennt.

## **2.3 Messgröße**

Der Wirbelzähler misst das Volumen bzw. den Volumendurchfluss im Betriebszustand. Die mittlere Fließgeschwindigkeit und der Volumendurchfluss sind proportional zur Frequenz der Wirbelablösung.

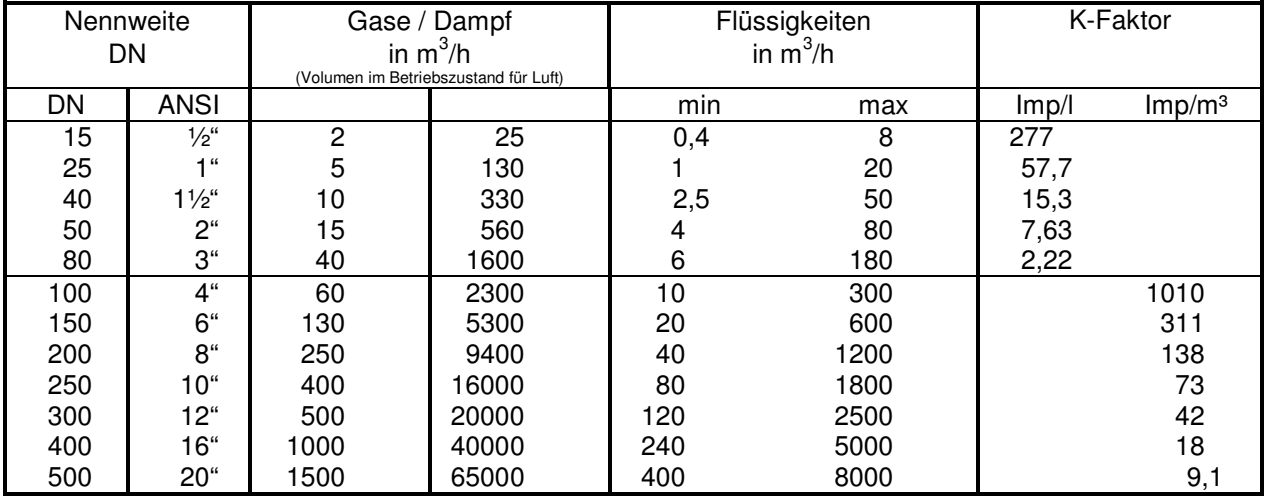

## **2.4 Messbereich**

Tabelle 1: Messbereiche; die Anfangswerte für Gas/ Dampf beziehen sich auf Luft (20°C, 1,013 bar) und die für Flüssigkeiten auf Wasser (20°C).

## **3. Montage und Installation**

## **3.1 Allgemeine Hinweise**

- Bopp & Reuther Wirbelzähler sind Präzisions-Volumenmessgeräte. Zum Schutz vor Fremdkörpern sind Ein- und Ausgangsstutzen verschlossen. Die Schutzkappen sind erst unmittelbar vor dem Einsatz zu entfernen.
- Die am Wirbelzähler angegebene Betriebsdaten sind einzuhalten. Die Angaben in der Auftragsbestätigung und dem Ausführungsblatt sind zu beachten. Der Einsatz unter anderen Betriebsdaten ist nur nach Rückfrage unter Angabe der Fabriknummer zulässig.
- Der Wirbelzähler kann in horizontale oder vertikale Rohrleitungen eingebaut werden.
- Die zulässige Umgebungstemperatur (Lufttemperatur neben dem Zählergehäuse) darf nicht überschritten werden.
- Bei hohen Messstofftemperaturen und horizontaler Einbaulage wird empfohlen, das Distanzrohr mit dem Elektronikgehäuse seitlich oder unterhalb der Rohrleitung anzuordnen.
- Bei Dampf muss die Elektronik des Wirbelzählers nach oben stehen (vorausgesetzt, der Zähler wird in der horizontalen Rohrleitung eingebaut). Noch besser als der senkrechte Einbau ist der Einbau ca. $\pm$  30 bis 45°C schräg zur Senkrechten. Bei Flanschausführungen sollte dies bereits bei der Flansch-Anordnung in der Rohrleitung berücksichtigt werden.
- Wird die Rohrleitung mit dem Wirbelzähler in eine Wärmeisolation eingebunden, so ist darauf zu achten, dass die Elektronik frei bleibt und das Distanzrohr mindestens zur Hälfte aus der Isolation herausragt (siehe Bild 2.1).

## **3.2 Einbauhinweise**

## **Warnung**

- Vor der Montage und Inbetriebnahme ist die Betriebsanweisung und die Konformitätsbescheinigung zu lesen und zu beachten.
- Vor Montage-, Demontage des Gerätes muss das System drucklos und ausgekühlt sein.
- Der Einbau des Wirbelzählers in die Rohrleitung hat so zu erfolgen, dass die Schutzart IP 67 gemäß IEC - Publikation 529 gewährleistet ist.
- Die Angaben des Herstellers zur Beständigkeit der messstoffberührten Materialien sind zu beachten.
- 

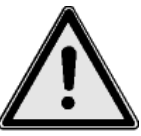

- Das Gehäuse des Wirbelzählers ist in den Potentialausgleich der Rohrleitung mit einzubeziehen.
- Schroffe Temperaturwechsel des Elektronikgehäuses des Wirbelzählers sind zu vermeiden.

## **3.3 Montage des Messwertaufnehmers**

- Rohrleitung von Fremdkörpern freimachen. Leitung durchspülen, dabei anstelle des Wirbelzählers ein Passstück einbauen.
- Schutzkappen auf Ein- und Ausgangsstutzen des Wirbelzählers erst unmittelbar vor dem Einbau entfernen. Während des Einbaus muss das Eindringen von Fremdkörpern verhindert werden.
- Durchflussrichtung Pfeil auf dem Wirbelzählergehäuse beachten.
- Mechanische Belastungen des Wirbelzählergehäuses durch die Rohrleitungen sind nicht zulässig.
- Beim Einbau ist auf eine gute Zentrierung des Wirbelzählergehäuses zu achten und darauf, dass die Dichtungen nicht in den freien Rohrquerschnitt ragen.
- Als Zentrierhilfe dienen die auf Wunsch zusätzlich mitgelieferten Zentrierhülsen bzw. Zentrierringe.
- Die Flachdichtungen (kein Lieferumfang) müssen für das Medium, für die max. Temperatur und für den max. Druck geeignet sein (empfohlen werden Kammprofildichtungen mit Auflage und Zentrierrand).
- Der Innendurchmesser der Flachdichtung darf nicht kleiner sein als der Innendurchmesser des Wirbelzählergehäuses.
- Die Schraubbolzen (kein Lieferumfang) müssen den Anforderungen gemäß den Betriebsbedingungen (Flanschart, Druckstufe) entsprechen.
- Lange, zu Schwingungen neigende Rohrleitungen sind vor und hinter dem Messrohr abzustützen bzw. zu fixieren.
- Nach dem Einbau ist das System auf Dichtheit zu prüfen.

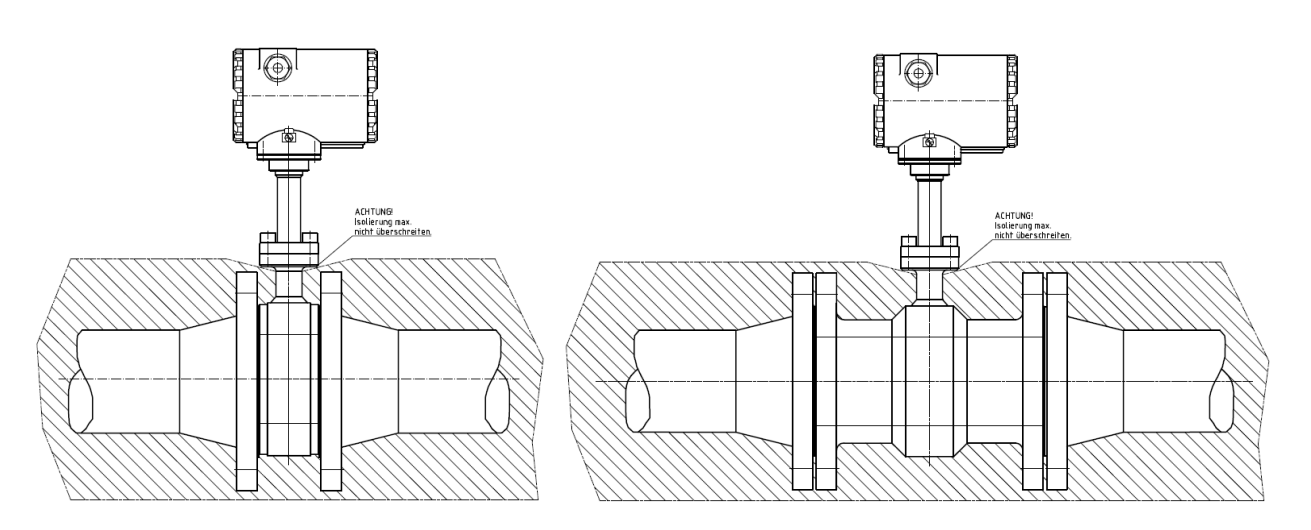

Bild 2.1: Isolierung bei heißen Medien

#### **3.3.1. Ein- und Auslaufstrecken**

Die einwandfreie messtechnische Funktion setzt ein voll ausgebildetes, turbulentes und störungsfreies Geschwindigkeitsprofil im Einlauf des Zählers voraus.

Die Längen der Ein- und Auslaufstrecken müssen mindestens betragen: Einlaufstrecke: mindestens 10 x Nennweite Auslaufstrecke: mindestens 5 x Nennweite

Für die häufigsten Einbaustörungen sind die erforderlichen Mindest-Einlaufstrecken in untenstehender Abbildung angegeben.

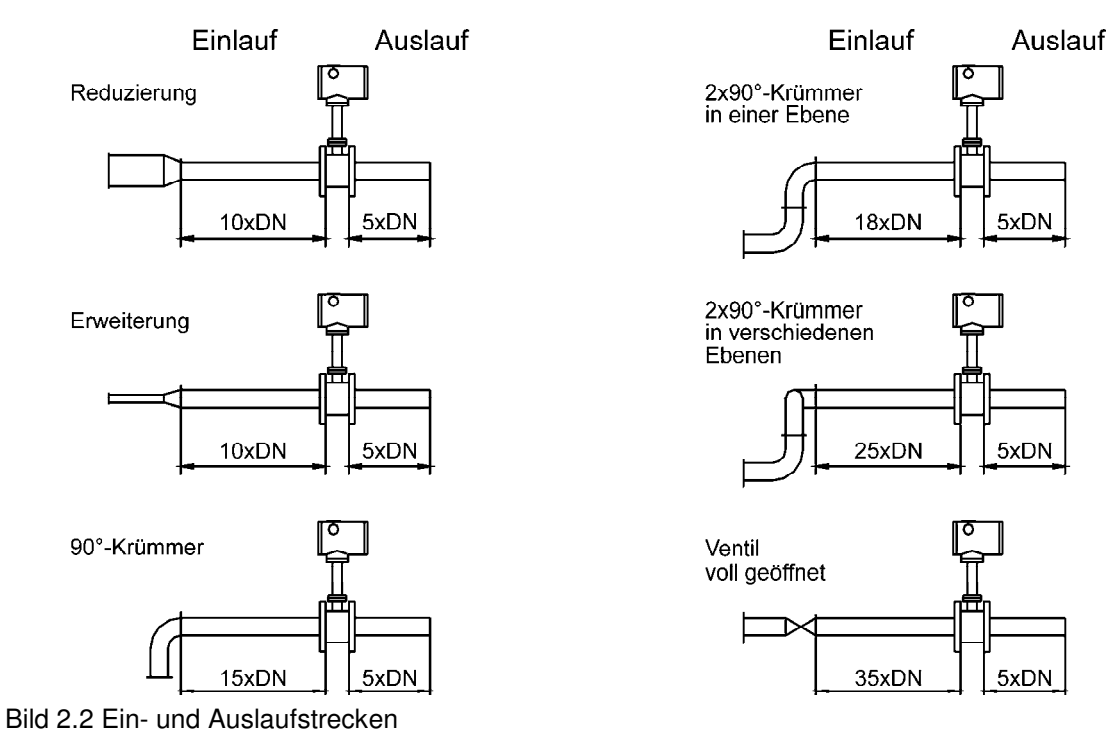

## **3.3.1.1 Strömungsgleichrichter**

Durch den Einbau eines Strömungsgleichrichters kann der Einfluss von Einbaustörungen bzw. die Länge der erforderlichen Einlaufstrecke verringert werden. Bei hohen Ansprüchen an die Messgenauigkeit muss der Strömungsgleichrichter bei der Kalibrierung berücksichtigt werden.

## **3.3.2.1 Druck- und Temperaturkompensation**

Werden Druck- und Temperaturmessstellen vorgesehen, so sind diese in der Auslaufstrecke hinter dem Zählergehäuse im Abstand von 3 x Nennweite für den Druck und 5 x Nennweite für die Temperatur anzubringen.

#### **3.4 Elektronikgehäuse drehen / Vorortanzeige drehen**

Am Übergang vom Messwertumformergehäuse und Distanzrohr ist der Gewindestift mit Innensechskant SW2 zu lösen. Danach kann das Gehäuse in die gewünschte Lage gedreht werden, anschließend wird die Schraube wieder arretiert.

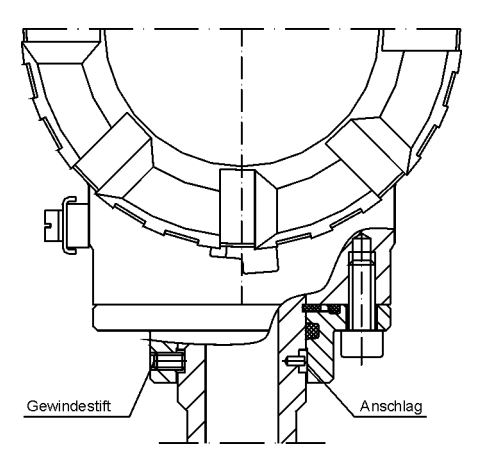

Bild 3 Elektronikgehäuse drehen

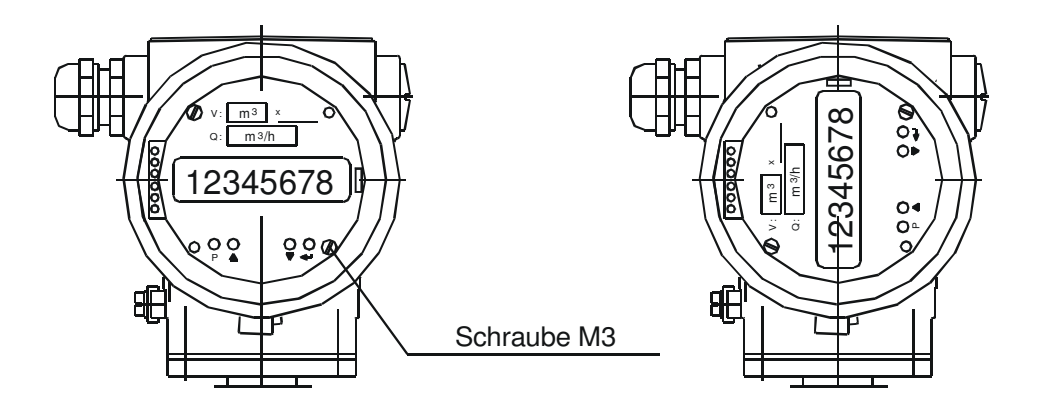

Bild 4 Vorortanzeige / Display drehen

Die Vorortanzeige kann in 90° Stufen gedreht werden.

- Hierzu: 1. Zifferblatt abschrauben (2 Schrauben M3 lösen)
	- 2. Die 2 Sechskantsäulchen SW5 herausdrehen
	- 3. Die Bedieneinheit mit Display kann nun vorsichtig aus der Steckverbindung gelöst werden, und wieder in der gewünschten 90° Position aufgesteckt werden.
	- 4. Sechskantsäulchen und Zifferblatt wieder montieren.

## **4. Elektrischer Anschluss**

Die elektrischen Anschlüsse befinden sich hinter dem Deckel der kürzeren Gehäuseseite.

Zum Betreiben des VTX 2 genügt eine Zweidrahtverbindung (Klemmen 1+2). Dieser 2-Leiter-Anschluß erfüllt drei Funktionen:

- Übertragung des Analogsignals 4-20mA entsprechend dem Durchfluss und den eingestellten Messbereichsgrenzen.
- Bereitstellung der Hilfsenergie für die Versorgung des VTX2.
- Übertragung des digitalen HART-Kommunikationssignals.

Zusätzlich stehen 2 Anschlüsse (Klemmen 3 +4) für den Impulsausgang nach NAMUR zur Verfügung.

Zu Servicezwecken befinden sich auf der Anschlussplatine drei Testpunkte (TP, siehe unten).

- I. Anschluss an TP 1-2 Spannungsmessung 40-200mV entspricht 4-20mA zur Überprüfung des Analogsignals
- II. Anschluss an TP 2-3 Kommunikation über HART-Handterminal oder HART-Interface( EX-Schutzbestimmungen beachten!)

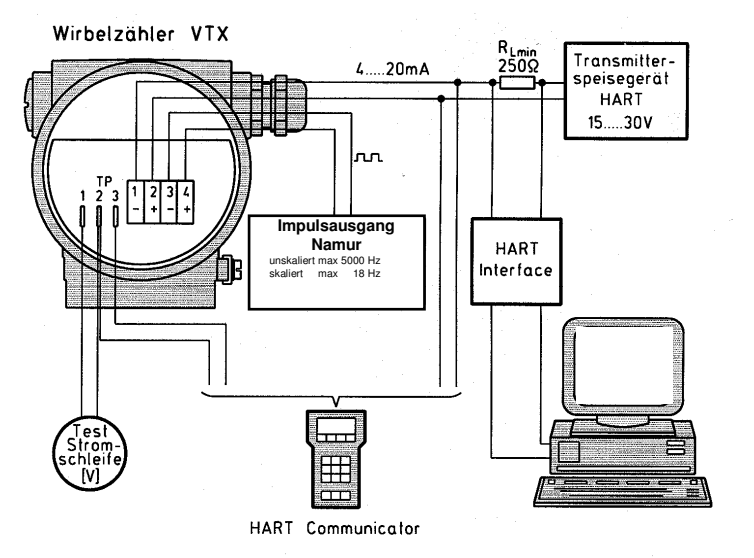

#### **Achtung** Zur HART-Kommunikation ist eine minimale Bürde von 250Ω

erforderlich!

Bild 5 zeigt die Anschlussmöglichkeiten.

## **4.1 Anschluss des VTX 2**

#### **Energieversorgung**

Die Versorgungsspannung liegt im Bereich 14 - 30 V DC und darf 30 V DC nicht übersteigen.

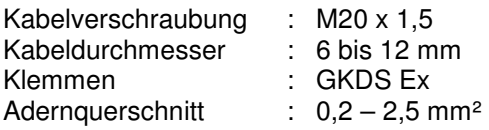

Der Anschluss muss wie folgt nach der EN 60079-1.1 (8.7.2 oder 8.7.3) ausgeführt werden. Beim Anschluss des Transmitters ist unbedingt darauf zu achten, dass die einzelnen freien Drähte nicht länger sind als 50mm. Dies kann durch Ablängen des Mantels, einen Isolierschlauch oder einen Kabelbinder unmittelbar vor der Anschlussklemme erfolgen.

Um die hohen EMV-Anforderungen einzuhalten, müssen geschirmte Anschlussleitungen verwendet werden. Der Schirm ist beidseitig anzuschließen. Voraussetzung dafür ist ein gut wirksamer, störungsfreier Potentialausgleich in der Anlage.

## **4.2 Anschlussbeispiele**

## **4.2.1 Anwendungen im explosionsgefährdeten Bereich**

## 2-Leiter Stromausgang mit/ohne HART

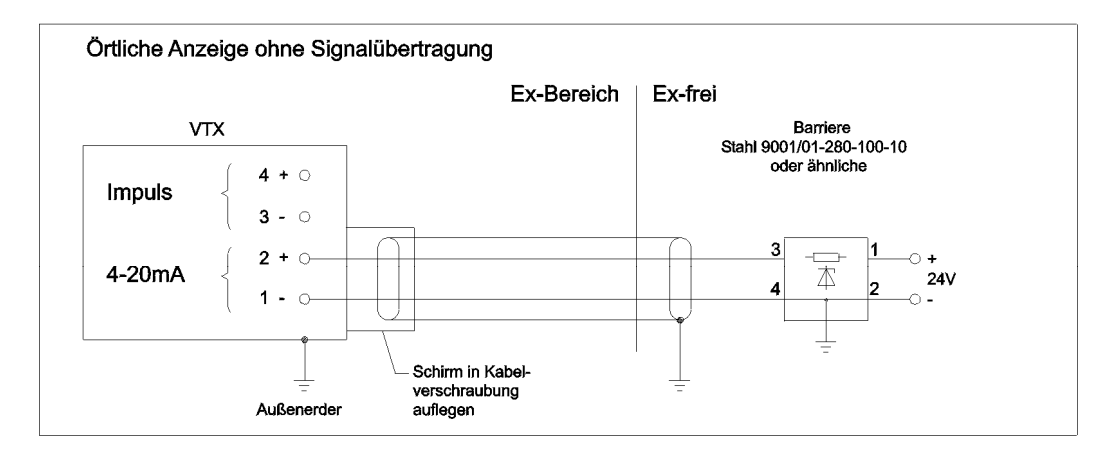

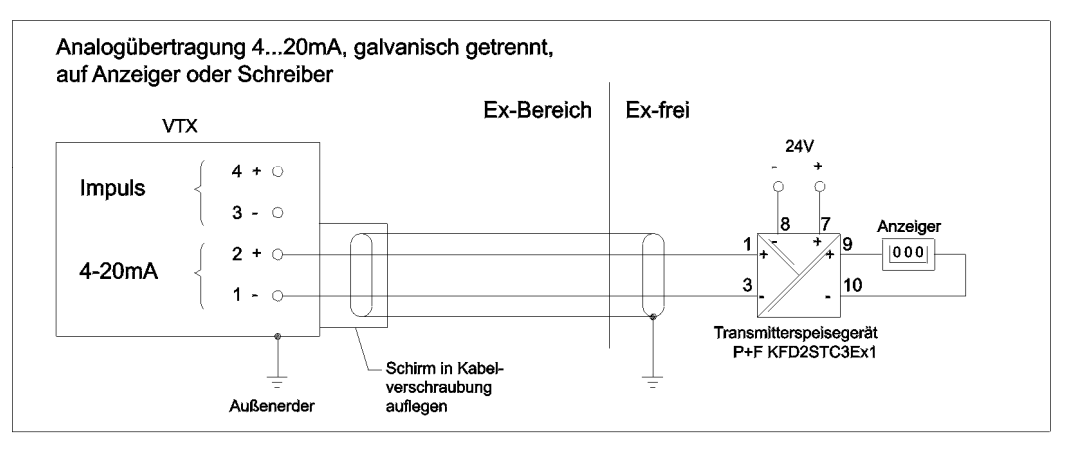

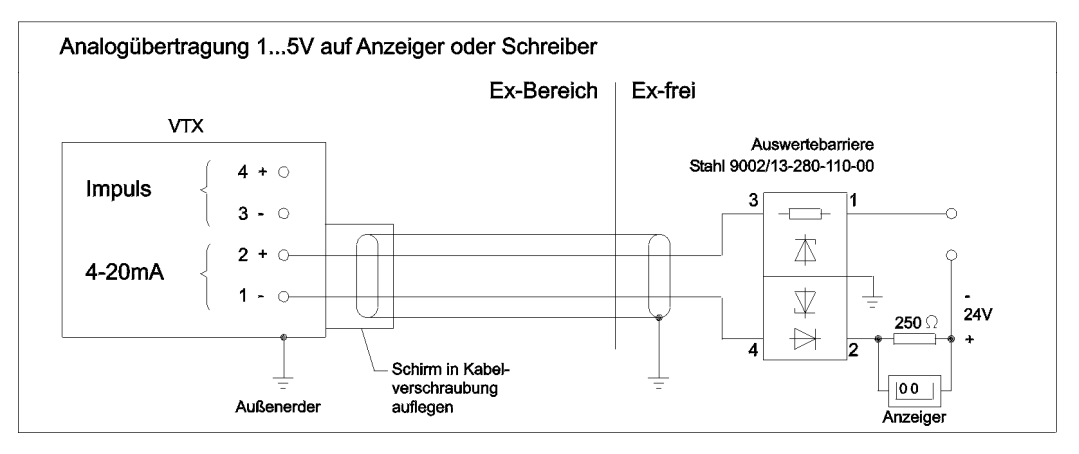

## 2-Leiter Stromimpulse (ohne HART)

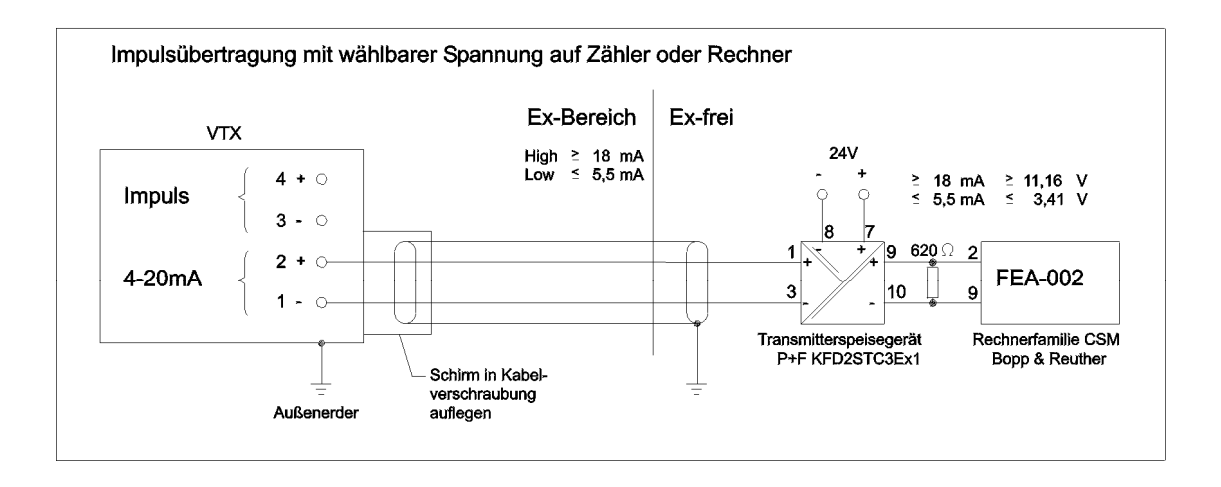

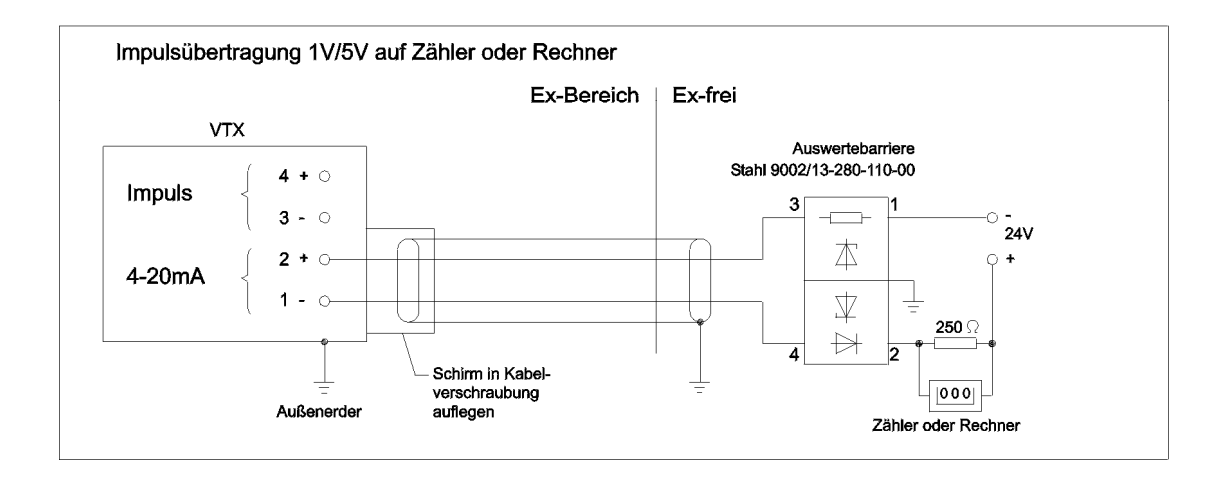

## **4.2.2 Anwendungen im nicht gefährdeten Bereich**

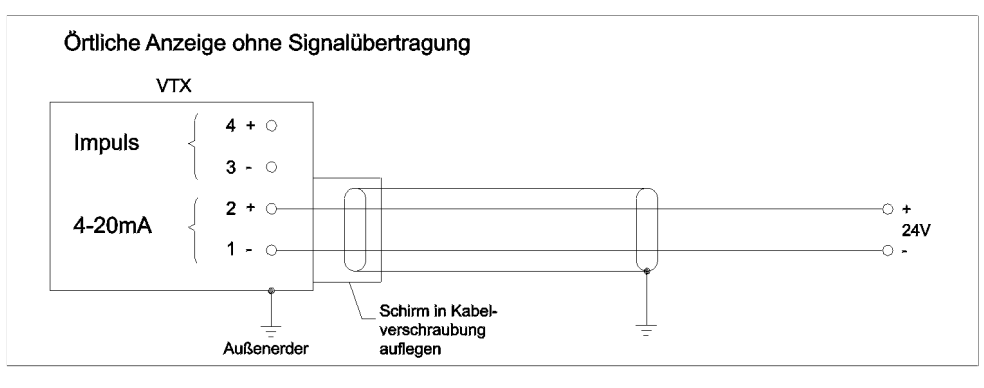

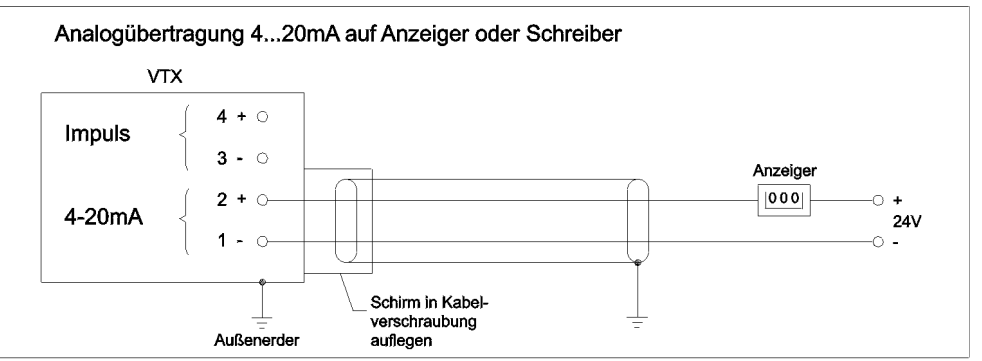

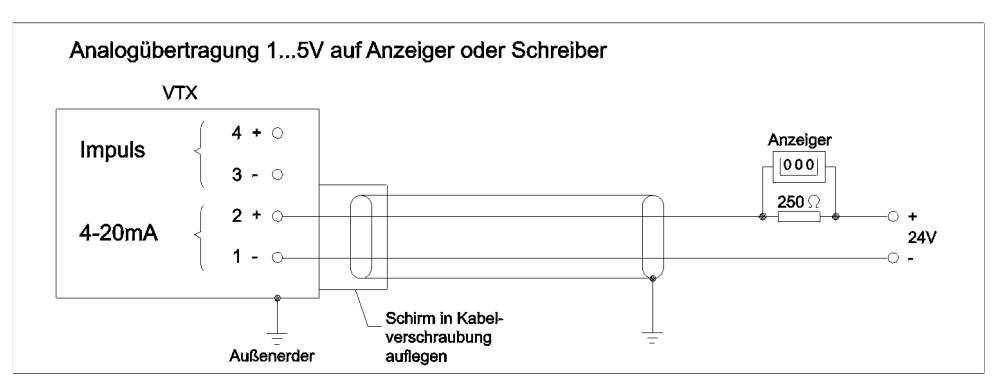

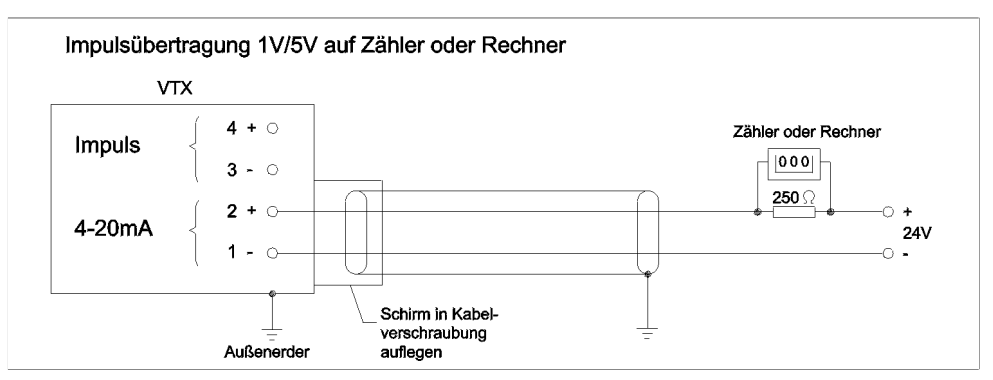

## **4.2.3 Anwendungen im explosiongefährdeten Bereich mit zusätzlichem NAMUR-Ausgang**

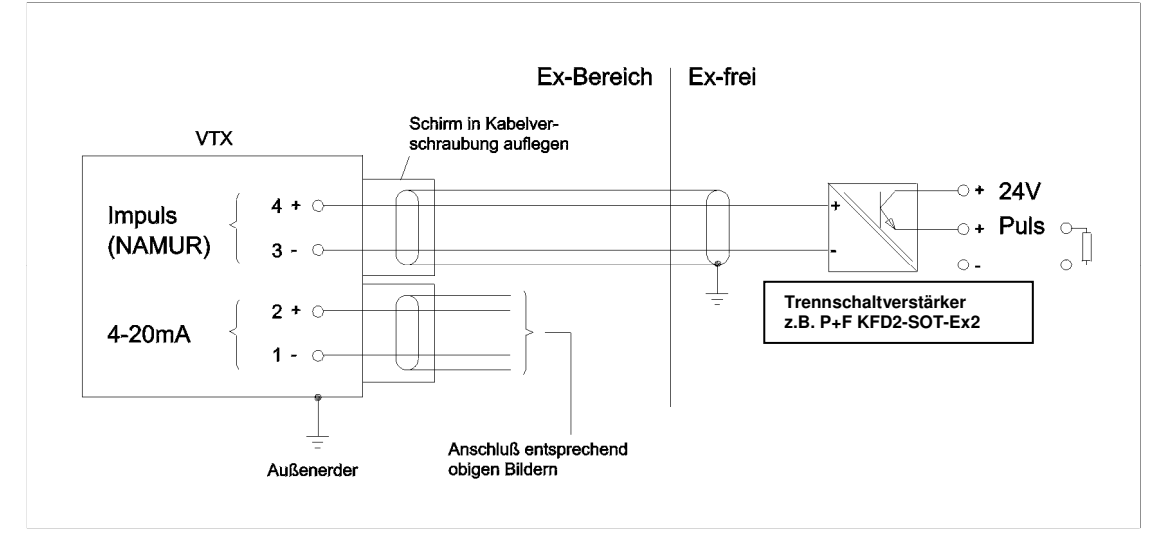

#### **4.3 Bürde**

Für die zulässige Bürde sind mehrere Parameter zu berücksichtigen. Um eine sichere HART®-Kommunikation zu gewährleisten, sind die Grenzen für die minimale Bürde mit  $R_L \ge 250 \Omega$  einzuhalten.

#### **Maximale Bürde:**

Die maximale Bürde ist von der Versorgungsspannung abhängig. Es ergeben sich folgende Zusammenhänge:

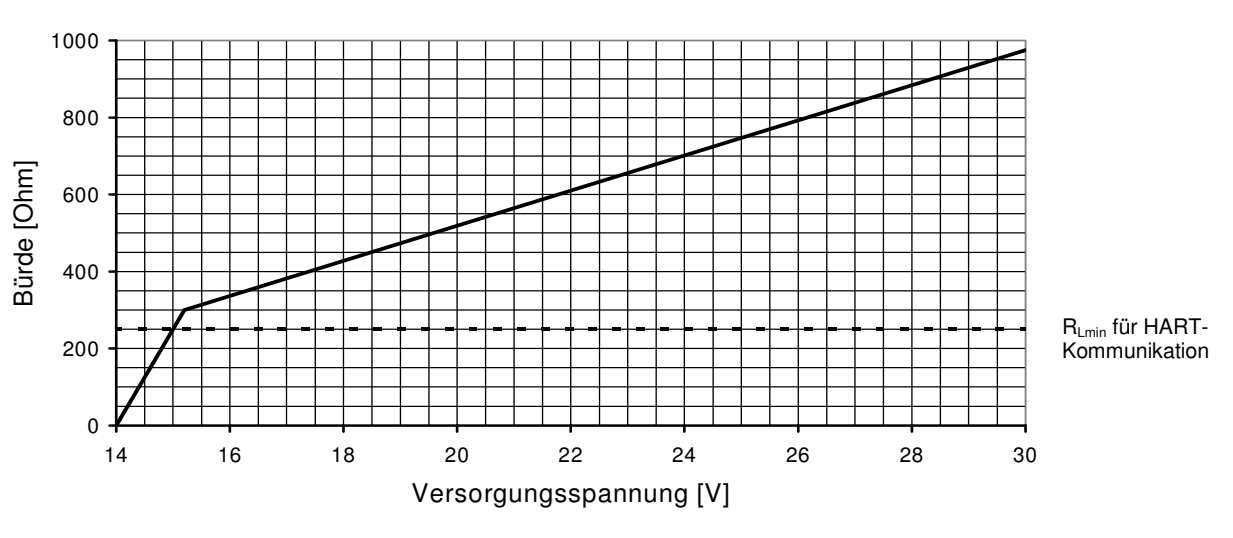

## Maximale Bürde

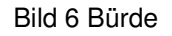

Für  $U_B < 15,2V$ :

 $R = (U_B - 14V) / 0,004A$ 

Für  $U_B \ge 15,2V$ :

$$
R = (U_B - 8.5V) / 0.022A
$$

Die Widerstandswerte sind in Ω angegeben.

## **4.4 Sicherheitstechnische maximale elektrische Daten nach der Konformitätsbescheinigung**

2- Leiter Speise- und Signalstromkreis (4-20 mA Stromschleife) Klemmen 1/2

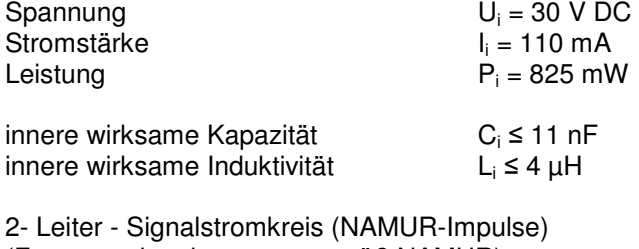

(Frequenzsignalausgang gemäß NAMUR) Klemmen 3/4

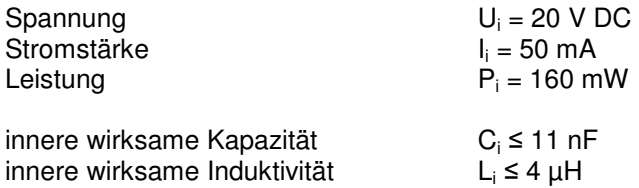

## **4.5 Anschluss HART®**

Für die HART®-Kommunikation gibt es mehrere Anschlussmöglichkeiten. Voraussetzung ist jedoch, dass der Schleifenwiderstand in den unter 4.3 angegebenen Werten liegt. Das HART®-Interface kann an den Testpunkten TP2 und TP3 im Klemmenanschlussraum bei geöffnetem Deckel angeschlossen werden. Soll das HART -Interface auch an anderer Stelle in der Stromschleife benutzt werden, kann es wie in Bild 5 gezeigt, angeschlossen werden.

Bei dem Beispiel dürfen die Anschlüsse vom HART®-Communicator mit denen vom PC oder Laptop auch vertauscht werden.

## **5. Konfiguration / Bedienung**

## **5.1 Allgemein**

Zur Konfiguration des Transmitters stehen folgende Möglichkeiten zur Verfügung

- 1. HART<sup>®</sup>-Kommunikation über PACTware
- 2. HART<sup>®</sup>-Kommunikation über ein Hand-Terminal
- 3. Vor-Ort-Bedienung über Tasten und Display der Bedieneinheit

## **5.2 PACTware**

Zur Bedienung des Wirbelzählers kann PACTware benutzt werden. PACTware ist eine Konfigurations- und Bediensoftware, mit der alle Funktionen des Wirbelzählers über die HART®-Kommunikation zur Verfügung stehen. Die einzelnen Funktionen sind in Kapitel 5.3.1. Gerätefunktionen beschrieben. Für PACTware wird ein PC benötigt. Die minimalen Systemvoraussetzungen sind:

- Pentium III 400
- Windows XP, Vista oder 7
- Festplatte mit 100MB frei

Die Software steht kostenfrei zum Download bereit: www.bopp-reuther.de

Der Wirbelzähler wird über ein HART®-Interface an die RS232- oder USB -Schnittstelle des PC's angeschlossen (siehe Kapitel 4).

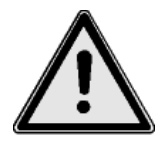

**Warnung : Der Einsatz von PC oder Notebook und Hart® - Interface im explosionsgeschützten Bereich ist nicht ohne weiteres zulässig.** 

## **5.3 HART® -Communicator**

Als weiteres Bedienelement kann ein HART®-Communicator (z. B. Handheld HC-375 von Emerson) verwendet werden. Die Bedienfunktionen für das HC-375 sind in einer DD (Device Description) definiert. Mit dem HC-375 kann eine Bedienung oder Konfiguration vor Ort am Wirbelzähler vorgenommen werden. Der Anschluss ist in Kapitel 4 erklärt.

Die Gerätebeschreibung (DD) steht im Internet (HART®Foundation www.hartcomm.org) zum Download bereit.

## **5.3.1 Bedienfunktionen**

- **Durchfluss (flow):**  Anzeige des aktuell gemessenen Volumendurchflusses. Die Einheit ist frei wählbar.
- **Durchfluss % (flow %):**  Anzeige des aktuell gemessenen Volumendurchflusses in % vom Messbereichsende Qmax.
- **Stromanzeige (AO1):**  Anzeige des momentanen Stromausgangs in mA.
- **Summenzählwerk (Total totalizer):**  Im Summenzählwerk wird das Volumen mit der Volumeneinheit des Durchflusses aufsummiert. Dieses Zählwerk ist nur im Servicefall rückstellbar. Der Zählerstand bleibt nach Ausfall der Energieversorgung erhalten.
- **Rücksetzzählwerk (Daily totalizer):**  Im Rücksetzzählwerk wird das Volumen mit der gleichen Einheit des Summenzählwerks aufsummiert. Dieses Zählwerk ist vom Anwender rückstellbar. Der Zählerstand wird nach Ausfall der Energieversorgung auf Null gesetzt.
- **Rücksetzzählwerk zurücksetzen (Reset daily totalizer):**  Das Rücksetzzählwerk kann vom Anwender zurückgesetzt werden.

## **Diagnose (Diag/Service) :**

## **Kommunikationsstatus (Comm status):**

• **Geräteadresse (Poll addr):** 

Die Geräteadresse im Pollingbetrieb kann zwischen 1 und 15 frei gewählt werden. Adresse = 0 bedeutet analoger Betrieb, Adresse> 0 bedeutet Pollingbetrieb. Wenn der VTX 2 in einer Multidrop-Anwendung installiert werden soll, muss eine Adresse von 1 bis 15 angegeben werden. Der VTX 2 muss dazu erst in einer Punkt zu Punkt Verbindung mit der gewünschten Adresse konfiguriert werden.

• **Anzahl Präambel (Num resp preams):**  Der gelesene Wert gibt an, wie viele Präambeln der Master in seiner Anfrage an den Slave schicken muss. Der geschriebene Wert gibt an, wie viele Präambeln der VTX 2 an den Master schicken soll.

## **Gerätestatus (Device status):**

• **Datenänderungsflag zurücksetzen (Reset changed flag):**  Das Datenänderungsflag zeigt an, dass Daten im Gerät verändert wurden.

## **Funktionsschalter (Funktion switch):**

• **Schalter A, B, C und D (Switch A, B, C and D):**  Die Funktionsschalter werden in hexadezimaler Form angezeigt.

## **Messwert (Measurement values):**

- **Pegel rechter Sensor / Pegel RQ (Snsr right ASR):**  Dieser Messwert zeigt den Betriebszustand des Sensors an. Die Amplituden des Sensors links und rechts müssen beide gleich groß sein.
- **Pegel linker Sensor / Pegel LQ (Snsr left ASL):**  Dieser Messwert zeigt den Betriebszustand des Sensors an. Die Amplituden des Sensors links und rechts müssen beide gleich groß sein.
- **Pegel Zwischenfilter / PZF2 (Pre filter AVF):** Dieser Messwert zeigt den Betriebszustand des Filterverstärker an. Die Amplituden der Filter müssen in den Grenzen der Schaltspannungen liegen.
- **Endfilter / PEF (End filter AEF):**  Dieser Messwert zeigt den Betriebszustand des Filterverstärker an. Die Amplituden der Filter müssen in den Grenzen der Schaltspannungen liegen.
- **Wirbelfrequenz (Vortexfreq):**  Anzeige der momentanen Wirbelablösungen des Sensors pro Sekunde.

## **Elektronikdaten (Electr data):**

- **Min PWM (Min PWM):**  Diese Werte zeigen die Kalibrierung des PWM-Analogausgangs an.
- **Max PWM (Max PWM):**  Diese Werte zeigen die Kalibrierung des PWM-Analogausgangs an.
- **Quarzfrequenz (Quarz freq):**  Die kalibrierte Systemfrequenz kann gelesen werden.
- **Ausgangsfilter fo (U outp flt)**: Anzeige der konfigurierten Betriebsparameter des Ausgangsfilters.
- **Ausgangsfilter fu (L outp flt)**: Anzeige der konfigurierten Betriebsparameter des Ausgangsfilters.
- **Verstärkerstufen konfigurieren (Ampl gain):**  Vorgabe der Anzahl der Verstärkerstufen für die Selbstadaption.
- **LCD Test (Perform LCD Test):**  Mit diesem Kommando wird der LCD Test des VTX 2 ausgelöst.
- **Gerät rücksetzen (Master reset):**  Das Gerät kann mit diesem Kommando in einen definierten Betriebszustand, wie nach dem Anlegen der Versorgungsspannung, versetzt werden.
- **Firmware Version (Firmware Version):**  Die Firmware Version wird mit der Woche und dem Jahr des Erstelldatums angezeigt.

## **Grundeinstellungen (Basic Setup):**

## **Geräteinformationen (Device information:**

- **Modelcode (Modelcode):**  Der Modelcode des Gerätes wird angezeigt.
- **Geräte-Identifikation (Dev id):**  Die Seriennummer der Elektronik wird angezeigt.
- **Gerätetyp (Model):**  Der Gerätetyp wird angezeigt.
- **Sensortyp (Line of products):**  Der Wert wird immer mit 0 (Tandemsensor) angezeigt.
- **Herstellercode (Manufacturer):**  Der Herstellername wird angezeigt.
- **Händlercode (Distributor):**  Der Händlername wird angezeigt.
- **TAG (Tag):**  Die TAGnummer des Kunden wird angezeigt.
- **Datum (Date):**  Das Herstelldatum wird angezeigt.
- **Beschreiber (Descriptor):**  Ein Kurztext mit 16 Zeichen kann vom Anwender eingegeben oder gelesen werden.
- **Nachricht (Message):**  Ein Kurztext mit 32 Zeichen kann vom Anwender eingegeben oder gelesen werden.
- **Schreibschutz (Write protect):**  Der Schreibschutz kann aktiviert oder deaktiviert werden.
- **Fertigungsnummer Sensor (Snsr s/n):**  Die Fertigungsnummer des Sensors kann gelesen werden.
- **Fertigungsnummer Gerät (Final asmbly num):**  Die Fertigungsnummer des Geräts kann gelesen werden. Es ist die gleiche Nummer wie die Sensornummer.
- **Revisionen, universal, standard, Software, Hardware (Revision #´s):**  Die Revisionsnummern werden gelesen.

## **Aufnehmerdaten (Sensor data):**

- **k-Faktor (k-factor):**  Der k-Faktor kann gelesen und verändert werden. Die Einheit kann zwischen Imp/l oder Imp/m<sup>3</sup> gewählt werden.
- **Nennweite (Norm width):**  Die Nennweite des Sensors kann gelesen und verändert werden. Es steht eine Auswahlliste aller Nennweiten zur Verfügung.

## **Messstoffdaten (Medium data):**

- **Medium (Medium):**  Das Betriebsmedium kann zwischen Flüssigkeit, Gas und Dampf gewählt werden.
- **Betriebsdichte (Density):**  Die Betriebsdichte kann gelesen oder verändert werden.

## **Prozessdaten (Process data):**

## **Messbereichsgrenzen (Sensor Range)**

- **Obere Sensorgrenze (USL):**  Diese Sensorgrenze ist im VTX 2 für jeden Zählertyp ab Werk fest einprogrammiert. Für diese Messgrenzen wird der VTX 2 konfiguriert.
- **Untere Sensorgrenze (LSL):**  Diese Sensorgrenze ist im VTX 2 für jeden Zählertyp ab Werk fest einprogrammiert. Für diese Messgrenzen wird der VTX 2 konfiguriert. Unterhalb dieser Grenze ist die Fehlerkurve nicht mehr definiert.
- **Minimale Messspanne (Min span):** Der Bereich des Messausgangs kann innerhalb des Messbereiches frei festgelegt werden. Die minimale
	- Messspanne darf jedoch nicht unterschritten werden, da dies zu Sprüngen im Ausgangs-strom führen kann.
- **Messbereichs Endwert (URV):**  Das Bereichsende legt den Kennlinienwert für den 20mA-Punkt fest.
- **Messbereichs Anfang (LRV):**  Der Bereichsanfang legt den Kennlinienwert für den 4mA-Punkt fest (entspricht der Schleichmenge).
- **Verstärker Begrenzung (Ampl limiter):**  Mit dieser Einstellung wird die Empfindlichkeit des Endverstärkers begrenzt.
- **Dämpfung (Damp):**

Die Dämpfung wirkt auf den Ausgangsstrom und auf die Durchflussanzeige. Dieser Wert kann von 1 bis 200s eingestellt werden. Die Auflösung beträgt ca. 1s.

#### • **Standardeinheit (Unit):**

Diese Einheit definiert den Wert der Durchflussanzeige, sowie den Endwert des Stromausgangs. Die Einheit kann aus einer vordefinierten Liste ausgewählt werden. Die Volumeneinheit für die Zählwerke wird von der Volumeneinheit des Durchflusses abgeleitet. Ist die gewünscht Einheit nicht in der Liste verfügbar, kann auf "Benutzereinheit" eingestellt werden (siehe Spezialeinheiten).

• **Impulswertfaktor (Puls mode factor):** 

Die Impulswertigkeit kann zwischen Imp/ℓ und Imp/m<sup>3</sup> gewählt werden.

## **Betriebsarten (Operation modes):**

• **Stromschleife 4..20 mA (Analog output mode):**  Die Betriebsart kann zwischen zwei analogen und zwei digitalen Ausgängen gewählt werden. analoger Ausgang :  $4 \text{ mA}$  entspricht dem Durchfluss  $Q = 0$ 4 mA entspricht dem Durchfluss  $Q = Qmin$ digitaler Ausgang : Wirbelpulse skalierte Pulse

Beim digitalen Ausgang wird der Strom zwischen 4 und 20 mA geschaltet. Für die HART-Kommunikation muss der Strompuls abgeschaltet werden (siehe Sondereinstellungen Digitalpuls).

• **Namurausgang (Namur output):** 

Für den Namurausgang können die Wirbelpulse oder die skalierten Pulse gewählt werden. Dieser Ausgang kann einzeln ausgeschaltet werden.

• **Pulsbreite (Puls width):**  Die Pulsbreite der skalierten Impulse kann aus vier Zeitkonstanten ausgewählt werden.

## **Simulation (Simulation):**

• **Pulssimulation (Puls simulation):** 

Bei der Pulssimulation können zum Testen der Leitung, verschiedene feste Frequenzen erzeugt werden. Eine weitere Simulation ist die Erzeugung einer Frequenz, die der doppelten eingestellten Pulsbreite entspricht. Die Pulssimulation muss nach den Test wieder ausgeschaltet werden.

#### • **Stromsimulation (Loop test)**:

Zur Überprüfung von nachgeschalteten Geräten kann ein fester Ausgangsstrom von 4..22 mA eingestellt werden. Nach den Tests muss der Stromwert 0mA eingegeben werden, um die Simulation zu beenden.

• **Alarm 21,8 mA (A0 Alrm typ):**

Über die Stromschleife kann ein Alarmsignal übertragen werden, der Strom steigt dann auf 21,8 mA. Dieser Alarm wird bei einer Fehlfunktion des VTX 2 erzeugt. Die Alarmfunktion ist abschaltbar.

## **Spezialeinstellungen (Detailed setup):**

## **Spezialeinheiten (Special units):**

- **Durchflussfaktor (Flow scale):**  Wenn bei den Standardeinheiten die gewünschte Einheit nicht gefunden wird, kann ein spezieller Durchflussfaktor eingestellt werden.
- **Volumenfaktor (Voulume scale):**  Wenn die vorgegebene Volumeneinheit für die Zählwerke verändert werden soll, kann ein spezieller Volumenfaktor eingestellt werden.
- **Impulsverhältnisfaktor (Puls scale):**  Wenn der Impulsausgang mit einem anderen Volumenfaktor als die Zählwerke arbeiten soll, kann ein spezieller Impulsfaktor eingestellt werden.

## **Automatische Selbstadaption (Auto self adapt):**

• **C berechnen, Filter berechnen, Verstärker konfigurieren (Calculate c, calculate flt, Ampl conf):**  Diese drei Schalter bleiben für die Standardkonfiguration immer eingeschaltet. In besonderen Fällen kann eine spezielle Einstellung notwendig sein.

## **Sondereinstellungen (special config):**

#### **Automatische Nachführungen (Autom guidance):**

- **Verstärkerstufe, obere und untere Filtergrenzen (Ampl level, U flt limit, L flt limit):**  Diese drei Schalter bleiben für die Standardkonfiguration immer eingeschaltet. In besonderen Fällen kann eine spezielle Einstellung notwendig sein.
- **Messbereich öffnen (open meas.rnge):**  Mit diesem Schalter wird der Messbereich in seinen Grenzen erweitert.
- **Grenzen öffnen (Open limit):**  Mit diesem Schalter werden die Eingabegrenzen für den oberen und unteren Messbereich aufgehoben.
- **Filterbandbreite öffnen (Open flt band):**  Mit diesem Schalter wird die Filtercharakteristik des Verstärkers vergrößert.
- **Verstärkercharakter (Open char):**  Mit diesem Schalter wird die Verstärkercharakteristik verändert.
- **Batchbetrieb (Batch mode):**  Diese Funktion ist für künftige Anwendung reserviert, und noch nicht verfügbar.
- **Schnellstart (Quickstart):**  Diese Funktion ist für künftige Anwendung reserviert, und noch nicht verfügbar.
- **Schleichmengenunterdrückung (Lo flo cutoff):**  Mit diesem Schalter können zu Prüfzwecken auch Durchflüsse unterhalb Qmin angezeigt werden.
- **Analogpuls bei HART (HART a-puls):**  Wenn die Stromschleife als Impulsausgang benutzt wird, kann keine sichere HART-Kommunikation mehr durchgeführt werden. Mit diesem Schalter kann die Bandbreite der Strompulse so reduziert werden, daß eine Kommunikation störungsfrei möglich ist.
- **Digitalpuls bei HART (HART d-puls):**  Wenn die Stromschleife als Impulsausgang benutz wird, kann keine sichere HART-Kommunikation mehr durchgeführt werden. Mit diesem Schalter kann der Ausgangspuls abgeschaltet werden. Eine störungsfreie Kommunikation ist dann möglich. Die Ausgangspulse, die während dieser Zeit ausgegeben werden müssen, gehen dabei verloren.

## **Elektronikabgleich (Electr calibration):**

• **Stromausgang kalibrieren (D/A trim):**

Die Kennlinie des analogen Stromausgangs kann im Nullpunkt bei 4mA und in der Steigung bei 20mA kalibriert werden. Es ist darauf zu achten, dass zuerst immer der Nullpunkt, und danach erst der Endwert kalibriert wird.

• **Quarzfrequenz (Quarz freq):**  Anzeige der kalibrierten Systemfrequenz des VTX 2.

## **Elektronik Parameter (Electr parameter):**

• **Kapazität (Capacity)**:

Anzeige der konfigurierten Betriebsparameter. Der VTX 2 kann mit diesen Werten auch manuell konfiguriert werden.

• **Widerstand (Resistance):**

Anzeige der konfigurierten Betriebsparameter. Der VTX 2 kann mit diesen Werten auch manuell konfiguriert werden.

## • **Zwischenfilter fo (U mean flt)**:

Anzeige der konfigurierten Betriebsparameter. Der VTX 2 kann mit diesen Werten auch manuell konfiguriert werden. Die Frequenzbereiche des Zwischenfilters werden bei aktivierter Selbstadaption automatisch eingestellt.

#### • **Zwischenfilter fu (L mean flt):**

Anzeige der konfigurierten Betriebsparameter. Der VTX 2 kann mit diesen Werten auch manuell konfiguriert werden. Die Frequenzbereiche des Zwischenfilters werden bei aktivierter Selbstadaption automatisch eingestellt.

#### • **Ausgangsfilter fo (U outp flt)**:

Anzeige der konfigurierten Betriebsparameter. Der VTX 2 kann mit diesen Werten auch manuell konfiguriert werden. Die Frequenzbereiche des Ausgangsfilters werden bei aktivierter Selbstadaption automatisch eingestellt.

#### • **Ausgangsfilter fu (L outp flt):**

Anzeige der konfigurierten Betriebsparameter. Der VTX 2 kann mit diesen Werten auch manuell konfiguriert werden. Die Frequenzbereiche des Ausgangsfilters werden bei aktivierter Selbstadaption automatisch eingestellt.

#### • **Untere Schaltspannung (L voltage)**  Untere Schaltschwelle für die automatische Umschaltung in die nächsthöhere Verstärkerstufe.

#### • **Obere Schaltspannung (U voltage):**  Obere Schaltschwelle für die automatische Umschaltung in die nächstniedrigere Verstärkerstufe.

## **5.3.2 Menüstruktur**

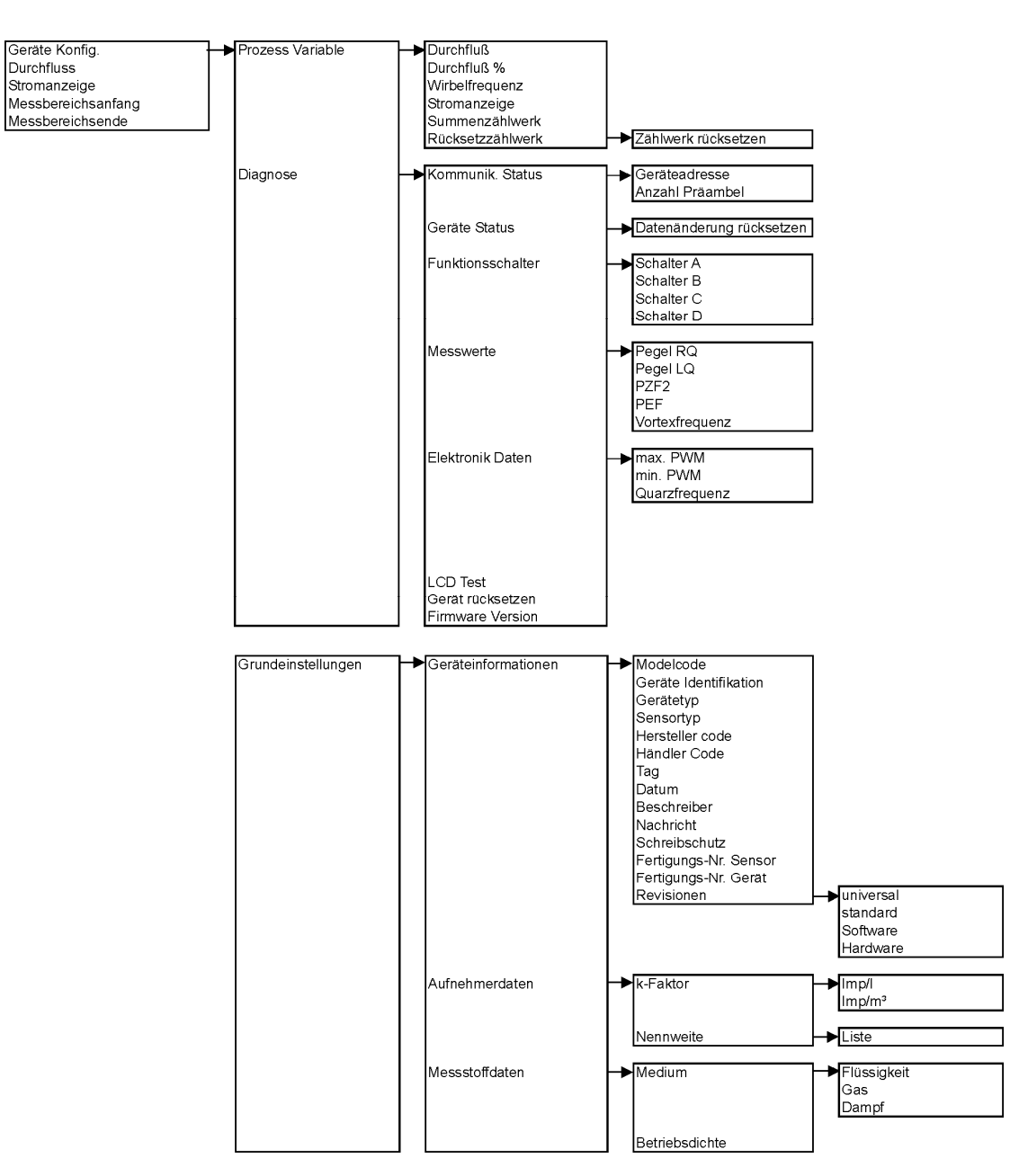

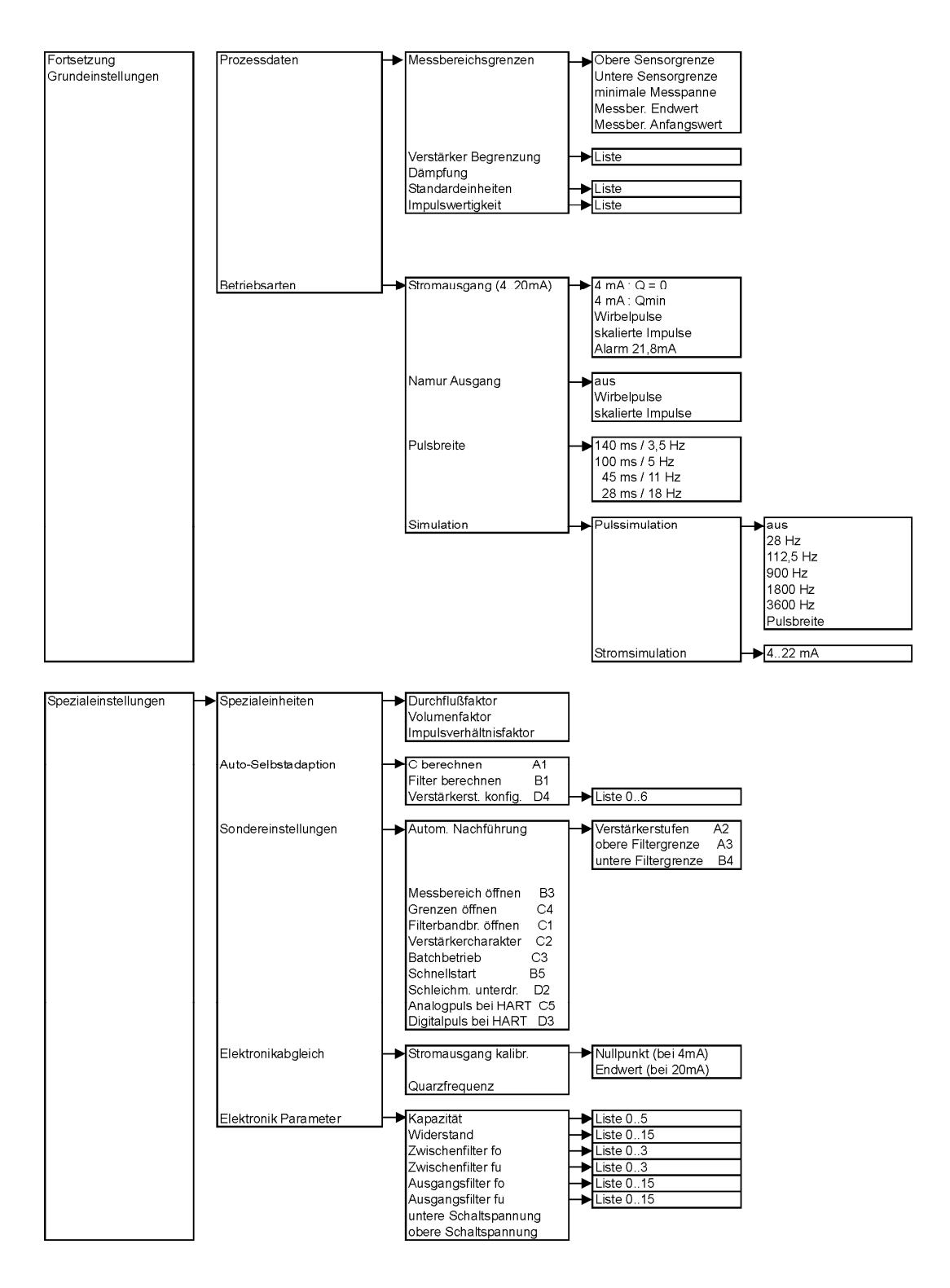

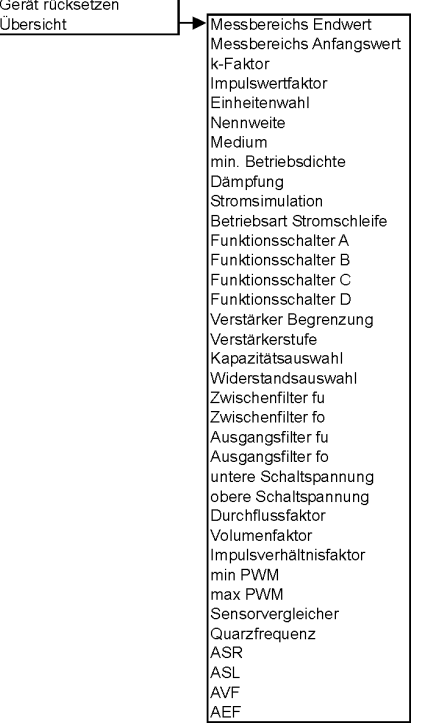

## **5.4 Konfiguration über die Tasten der Bedieneinheit (Tastenbedienung)**

## **5.4.1 Bedienung**

Die Vor-Ort-Bedienung erfolgt über die vier Tasten auf der Bedieneinheit. Hierzu muss der Gehäusedeckel entfernt werden:

Die Tasten haben folgende Funktionen:

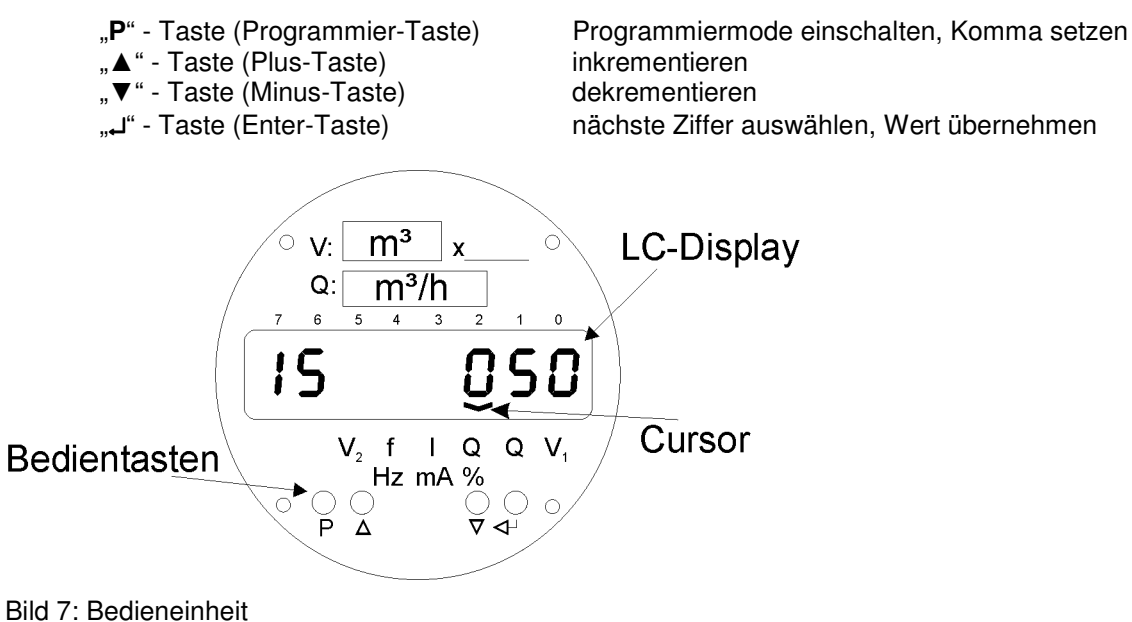

## **5.4.2 Vor-Ort-Anzeige**

Auf dem Display können alle Variablen und Einstellparameter angezeigt werden. Die Prozessvariablen werden durch die Cursor-Position gekennzeichnet, die Parameter und Servicemesswerte durch eine 2 stellige Kanalnummer.

Im Betriebsmodus werden im Wechsel (Rollmode) der Durchfluss und der Zählwerksstand angezeigt. Durch betätigen der Plus- oder Minus-Taste kann die Anzeige auf den gewünschten Kanal umgeschaltet werden.

Der angewählte Kanal wechselt nach ca. 5min automatisch wieder in den Rollmode, bei dem Zählwerk und Durchfluss im Wechsel angezeigt werden.

Eine 3 Sekunden lange Betätigung der Plus-Taste bewirkt eine sofortige Rückkehr in den Rollmode.

## **5.4.3 Zugriffsebenen**

Bei der Bedienung über die Tasten sind 3 Zugriffsebenen zu unterscheiden.

In Kanal "a" an der Stelle 0 kann die gewünschte Zugriffsebene freigeschaltet werden (siehe auch Tabelle Funktionsschalter):

- Anzeigeebene (Betriebsmodus) A/0 alle Konfigurationsdaten und Messwerte können abgerufen und angezeigt werden, schreibbar ist nur Kanal a
- Anwenderebene (Programmiermodus) A/1 zusätzlich können die Grundeinstellungen des Wirbelzählers konfiguriert werden. Eine Änderung der Funktionsschalter ist ab dieser Ebene möglich.
- Serviceebene (Programmiermodus) A/2 alle Koeffizienten und Abgleichparameter sind konfigurierbar.

## **5.4.4 Beispiele**

**Allgemeiner Hinweis**: Zur Kontrolle sollte nach jeder Änderung der Einstellung ein Reset erfolgen (Power-On-Reset oder Reset mit Funktionsschalter B2), um danach die neu eingegebenen bzw. geänderten Werte durch Abrufen der entsprechenden Kanalnummer auf ihre Richtigkeit zu überprüfen.

## **Plus - Taste (▲)**

Zur Anwahl der Kanäle und zum Ändern des Kanalinhaltes - jeweils in positiver Richtung.

Beispiel:

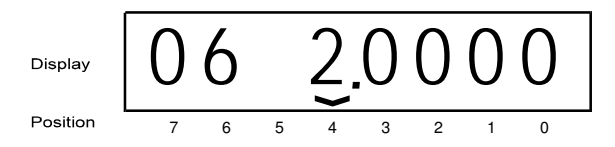

Erhöhung des Kanals 6 von 1 auf 2.

## **Minus - Taste (▼)**

Zur Anwahl der Kanäle und zum Ändern des Kanalinhaltes - jeweils in negativer Richtung.

Beispiel:

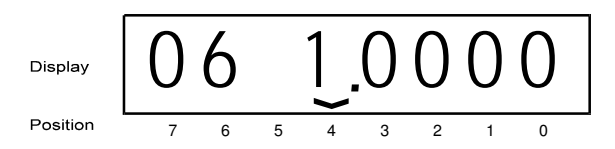

Erniedrigung des Kanals 6 von 2 auf 1.

## **Programmier - Taste (P)**

Diese Taste hat zwei Funktionen:

- Ändern des Kanalinhaltes

Der gewünschte Kanal wird mit Hilfe der Plus- oder Minustaste angewählt. Durch Betätigen der Programmier-Taste wird der Kanalinhalt zum Ändern freigegeben. Der Eingabe-Cursor erscheint.

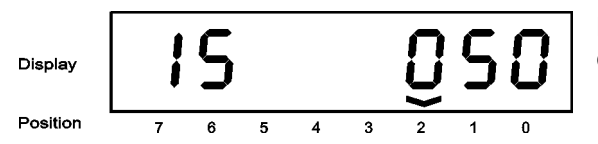

Beispiel: Ist der Kanal 11 angewählt (Nennweite), so erscheint an der Pos. 2 der Eingabe Cursor.

## - Komma - Setzung

Ist der gewünschte Kanal angewählt und die Programmier-Taste betätigt, so daß der Eingabe-Cursor zu sehen ist, kann nun ein Komma an der jeweiligen Position des Eingabestelle gesetzt werden. Ein erneutes Betätigen der Programmier-Taste löscht das Komma wieder.

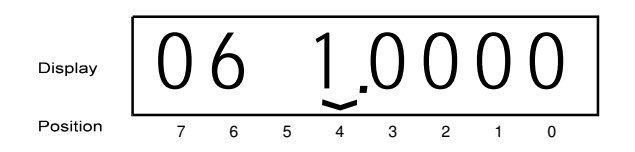

Beispiel: Hier wird im Kanal 6 an der Pos 4 ein Dezimalpunkt gesetzt.

Für folgende Kanäle ist eine Eingabe mit Fließkomma-Werten vorgesehen:

- 
- max. Durchfluss = Kanal Nr. 6<br>- min. Durchfluss = Kanal Nr. 7 - min. Durchfluss
- 
- 
- 
- $-K-Faktor$  = Kanal Nr. 8
- $-$  Impulswertfaktor  $=$  Kanal Nr. 9
- Betriebsdichte = Kanal Nr. 13

## **Enter - Taste (**↵ **)**

Zur Weiterschaltung der Eingabeposition (der Eingabe-Cursor wandert von links nach rechts) und Übernahme des aktuellen Wertes (Cursor verschwindet aus der Anzeige). Des weiteren kann mit der Enter-Taste die Status-Informationen im Kanal 17 zurückgesetzt werden.

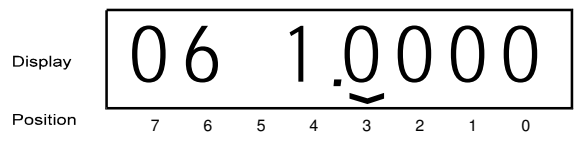

Beispiel:

Um den Kanal 6 zu aktivieren, muss die Enter-Taste 4 mal gedrückt werden, so dass sich der Eingabe-Cursor von der Pos 4 nach rechts bewegt. Ein erneutes Drücken der Enter Taste bewirkt, dass der Eingabe-Cursor nach rechts aus der Anzeige geshiftet wird und der Kanal 6 mit dem aktuellen Inhalt (1.0000) aktiviert ist.

## **5.4.4 Kanalübersicht**

## **Kanalbelegungstabelle**

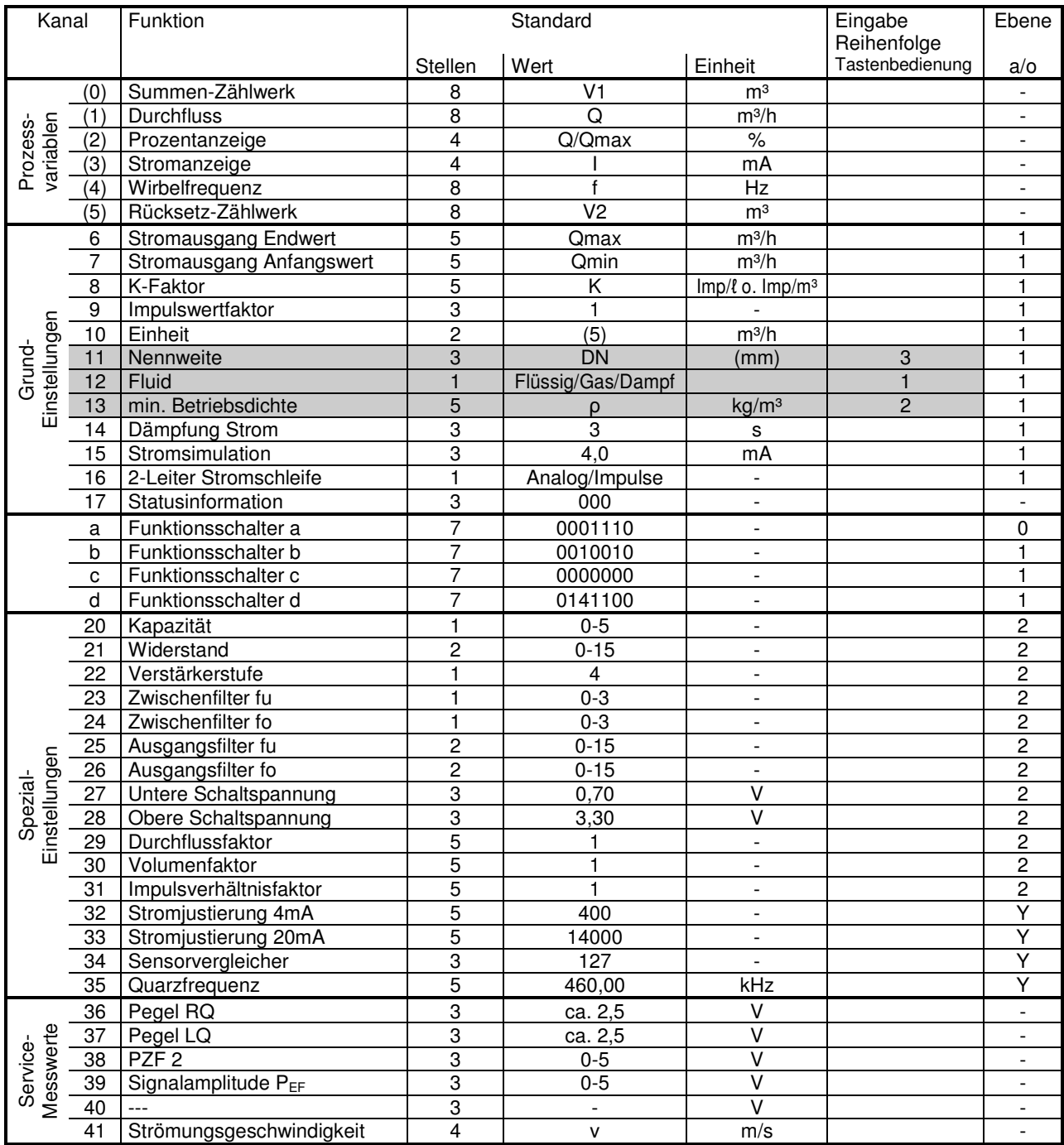

## **Funktionsschalter**

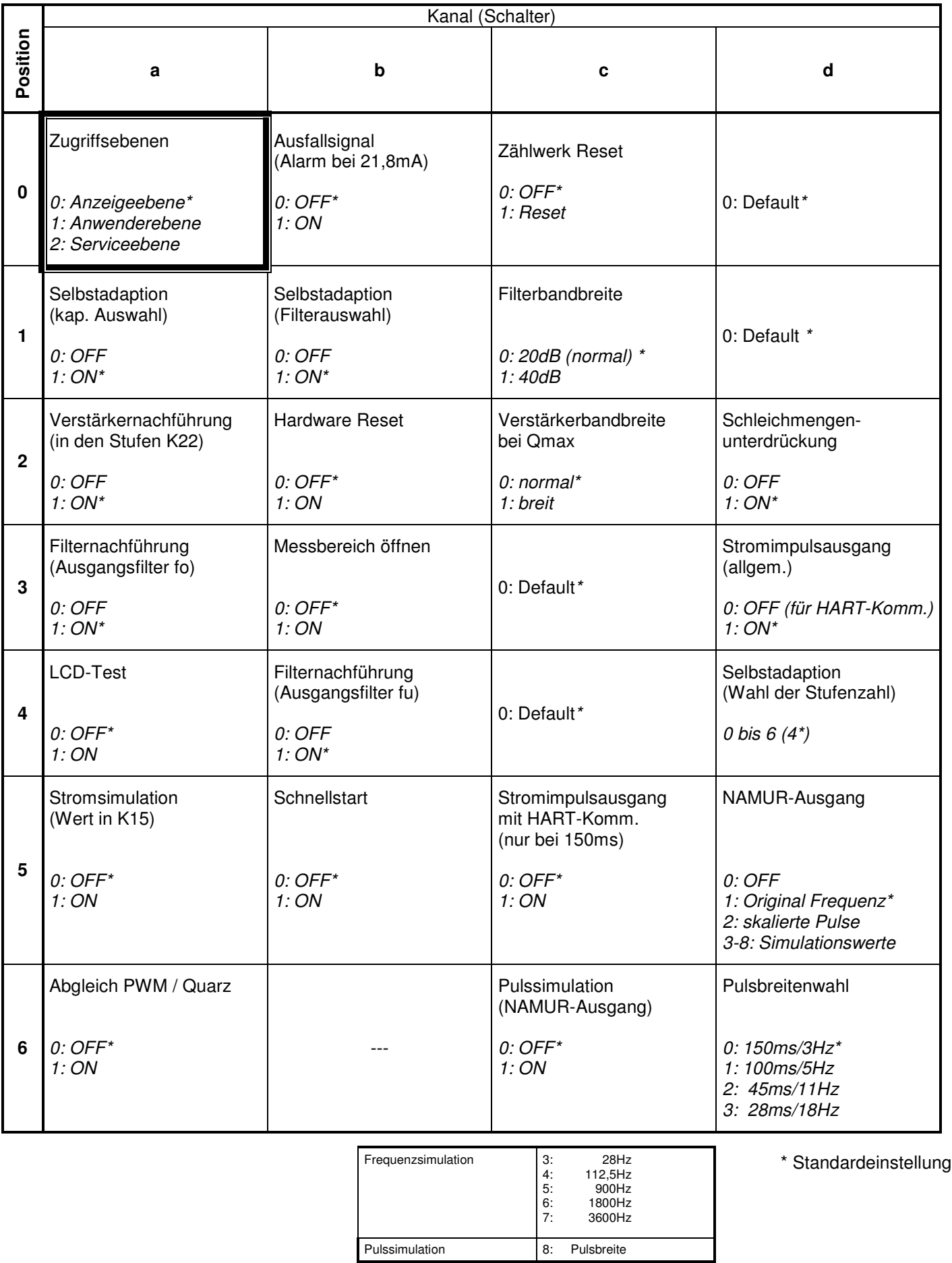

## **5.5 Funktionsbeschreibung**

## **5.5.1 Analogbetrieb (Kanal 16)**

Das analoge Ausgangssignal 4-20mA kann dem gewünschten Messbereich innerhalb der Durchflussgrenzen frei zugeordnet werden.

Es sind 2 Analogbetriebsarten möglich.

## **5.5.1.1 Ausgangssignal proportional Messbereichsendwert**

 $4 \text{ mA} = Q = 0$ (Mode 0)

![](_page_30_Figure_8.jpeg)

Unterhalb von Qmin (Kanal 7) Schleichmengenunterdrückung

## **5.5.1.2 Ausgangssignal proportional Messspanne**

 $4 \text{ mA} = \text{Q min}$ (Mode 3)

![](_page_30_Figure_12.jpeg)

Die Einstellung erfolgt in Kanal 16

![](_page_30_Picture_174.jpeg)

#### **5.5.1.3 Dämpfung des Ausgangsstromes (Kanal 14)**

Im Kanal 14 wird der Dämpfungsgrad eingestellt. Der Einstellbereich liegt zwischen 1 (keine Dämpfung) und 200 (große Dämpfung = Zeitkonstante 200 s)

## **5.5.1.4 Stromsimulation (Kanal 15)**

Mit der Stromsimulation können verschiedene Ausgangsströme zwischen ≥ 4 und 22 mA eingestellt werden.

#### **Vorgehensweise:**

- 1 Stromsimulation mit Funktionsschalter A 5 (Eingabe 1) einschalten.
- 2 Gewünschten Ausgangsstrom im Kanal 15 einstellen (Eingabe in mA).
- 3 Stromsimulation mit Funktionsschalter A 5 (Eingabe 0) ausschalten.

## **5.6.1 Impulsbetrieb (Zählerbetrieb)**

## **5.6.1.1 Zweileiter Stromimpulse (Kanal 16)**

Zur Volumenzählung bei Anschluss in Zweileiter -Technik kann auf Impulsbetrieb umgeschaltet werden.

Als Ausgangssignal werden Stromimpulse zwischen 4 mA = low und 20 mA = high ausgegeben.

Es stehen ein skalierbarer Impulsausgang oder ein Pulsausgang mit Original Wirbelimpulsen zur Auswahl.

Die Einstellung erfolgt in Kanal 16:

![](_page_31_Picture_175.jpeg)

Zusätzlich zu dieser Einstellung muss die Analog/Digitalsteckbrücke auf der Frontseite der Elektronik auf Digitalbetrieb umgestellt werden.

#### **Hinweis!**

**Während des Impulsbetriebes ist eine HART - Kommunikation nicht erlaubt. Zur Konfiguration über HART muss die Pulsausgabe vorübergehend abgeschaltet werden (Funktionsschalter D 3, Eingabe 1).** 

#### **5.6.1.2 Zweileiter-Stromimpulsausgang mit HART-Funktion**

In der Analogbetriebsart (Mode 0) ist ein Impulsausgang bei gleichzeitiger HART-Kommunikation in 2- Leitertechnik möglich.

Daten des Impulssignals

 Stromimpulse: Stromhub Low ≤ 9 mA Stromhub High ≥ 12 mA Pulsbreite 150 ms

Hierzu wird der Funktionsschalter (C5 auf 1[on]) gestellt. Die Steckbrücke auf der Frontseite der Elektronik muss auf Analogbetrieb eingestellt sein. Die auszugebende Impulsbreite ist auf 150 ms einzustellen

![](_page_31_Picture_23.jpeg)

## **5.6.1.3 NAMUR – Impulse**

Zusätzlich zum 2 -Leiter - Anschluss steht ein separater Impulsausgang nach NAMUR zur Verfügung. Der zusätzliche NAMUR - Impulsausgang kann entweder auf Original - Wirbelpulse (z. B. für Prüfzwecke, wenn eine große Impulsauflösung notwendig ist) oder auf skalierte Impulse mit wählbarer Impulswertigkeit und Impulsbreite eingestellt werden.

Die Einstellung erfolgt mit Funktionsschalter D 5:

![](_page_32_Picture_179.jpeg)

## **5.6.1.4 Impulswertigkeit (Kanal 9)**

Die Wertigkeit der Ausgangsimpulse sowie der Zählwerksfortschritt werden über den Pulswertfaktor eingestellt.

Der Pulswertfaktor ist in folgenden dekadischen Stufen einstellbar (Kanal 9):

![](_page_32_Picture_180.jpeg)

#### **Beispiel:**

Bei einem Pulswertfaktor von 10 entspricht

a) am Impulsausgang:

```
1 Imp = 10 Einheiten (z. B. 10 m<sup>3</sup>), je nach gewählter Einheit
```
b) an der Zählwerksanzeige (mit Impulsverhältnisfaktor 1 siehe Abschnitt 5.8.2.3):

1 Zählwerksfortschritt = 10 Einheiten (z. B. 10 m<sup>3</sup>)

Bei skalierter Pulsausgabe muss berücksichtigt werden, dass die maximale Frequenz des Impuls-ausgangs je nach gewählter Pulsbreite (siehe Tabelle 5.6.1.5) nicht überschritten wird.

Der kleinste zulässige Pulswertfaktor Z ergibt sich zu

![](_page_32_Picture_181.jpeg)

Q max: max. Durchfluss [gewählte Einheit / Sekunden] f max: max. Frequenz des skalierten Pulsausganges (je nach gewählter Pulsbreite, siehe Tabelle 5.6.1.5)

#### **Beispiel 1:**

 $Q_{max}$  = 400 m<sup>3</sup> / h = 0,111 m<sup>3</sup> / s

Pulsbreite 150 ms =  $f_{max}$  = 3 Hz

 $Z \ge 0.111 / 3 = 0.037$  m<sup>3</sup>

damit kann ein kleinster Impulswert von Z = 0,1 gewählt werden, d. h. 1 Imp = 0,1 m<sup>3</sup>

#### **Beispiel 2:**

 $Q_{max}$  = 60000 kg / h = 16,67 kg / sec

Pulsbreite 28 ms =  $f_{max}$  = 18 Hz

 $Z \ge 16,67 / 18 = 0,926$  kg

⇒ kleinst möglicher Impulswert Z = 1 (oder größer), d. h. 1 Imp = 1 kg

#### **5.6.1.5 Pulsbreite**

(Funktionsschalter D 6)

Die ausgegebene Impulsbreite ist nach folgender Tabelle wählbar:

![](_page_33_Picture_132.jpeg)

#### **5.6.1.6 Pulssimulation**

#### **Namur – Impulsausgang**

Mit der Pulssimulation können verschiedene Pulsausgaben simuliert werden. Die Übertragung der Wirbelsignale ist dabei abgeschaltet.

**1.** Pulssimulation mit Funktionsschalter C 6 einschalten.

**2.** Wahl der Pulsausgabe mit D 5

![](_page_33_Picture_133.jpeg)

#### **Zweileiter - Stromimpulse**

Die Pulssimulation wirkt nur auf den skalierten Pulsausgang. Die Pulsbreite muss auf 150 ms (3Hz) eingestellt sein.

## **5.7.1 Schleichmengenunterdrückung**

Unterhalb des programmierten Messbereichs - Anfangswertes (Q min) werden die Ausgangsgrößen auf Null gesetzt, d. h. bei Analogbetrieb geht der Stromausgang auf 4 mA zurück, bei Pulsbetrieb wird der Pulsausgang abgeschaltet.

Für besondere Anwendungen kann die Schleichmengenunterdrückung deaktiviert werden (z. B. Pulsausgang für Prüfzwecke).

Funktionsschalter D 2 auf 0 (OFF) einstellen.

#### **5.8. Einheitenwahl (Kanal 10)**

#### **5.8.1 Standardeinheiten**

Im Kanal 10 kann die gewünschte Einheit ausgewählt werden.

![](_page_34_Picture_136.jpeg)

![](_page_34_Picture_137.jpeg)

## **5.8.2 Spezialeinheiten**

Zur Aktivierung muss Kanal 10 auf die USER-Einheit (15) eingestellt werden.

Im Kanal 29 bzw. 30 werden Faktoren eingestellt, mit denen die Prozesswerte auf beliebige Einheiten bzw. Anzeigewerte umgerechnet werden können. In der Standardeinstellung stehen die Umrechnungs-faktoren in Kanal 29 und 30 auf 1, d. h. die Anzeige erfolgt in der vorher gültigen Einheit, z. B. in m<sup>3</sup> bzw. m<sup>3</sup> / h. Der Wertebereich dieser Faktoren liegt bei: 0,0001 ≤ F ≤ 99990.

**Achtung:** Zähler vorher für den geforderten Betriebsvolumen - Messbereich mit der Einheit  $[m<sup>3</sup>/h]$  konfigurieren.

Die Grundeinheiten (m<sup>3</sup> bzw. m<sup>3</sup> / h), sind als Bezugsgrößen für die Berechnung der Umrechnungs-faktoren auf den gewünschten Anzeigewert einzusetzen.

**Hinweis:** Der maximale Durchfluss darf den Zahlenwert von 99990 nicht überschreiten.

## **5.8.2.1 Durchflussfaktor (Kanal 29)**

Im Kanal 29 werden die Umrechnungsfaktoren für die Durchflussanzeigewerte eingestellt.

**Beispiel 1:** Umrechnung Normvolumendurchfluss für die Einheit [m3/h]

Durchflussfaktor

$$
F_D = \frac{\rho_B}{\rho_N}
$$

 $ρ_B$ : Betriebsdichte, z. B.  $ρ_B = 7,00 kg/m<sup>3</sup>$  $\rho_N$ : Normdichte, z. B.  $\rho_N = 1,28 \text{ kg/m}^3$ 

$$
F_D = \frac{7,00}{1,28} = 5,4689
$$

**Beispiel 2:** Umrechnung Normvolumendurchfluss für die Einheit [yard<sup>3</sup> / d], für  $\rho_B$  /  $\rho_N = 6,0000$ **Durchflussfaktor**

![](_page_35_Figure_10.jpeg)

**x:** Umrechnungsfaktor für Volumeneinheit z. B. 1  $m^3 = 1,30795$  yard<sup>3</sup>, d. h. **x=** 1,30795

**y:** Umrechnungsfaktor für Zeiteinheit z. B. 1  $h = 1 / 24$  d. d. h. **y=** 1 / 24

damit wird der Durchflussfaktor

$$
F_D = 6 \cdot \frac{1,30795}{1/24} = 188,34
$$

## **5.8.2.2 Volumenfaktor** (Kanal 30)

Im Kanal 30 werden die Umrechnungsfaktoren für die Volumenzählung eingestellt.

**Beispiel 1:** Umrechnung auf Normvolumen für die Einheit [m<sup>3</sup>]

**Volumenfaktor:** 

$$
F_V = \frac{\rho_B}{\rho_N}
$$

$$
F_v = \frac{7,00}{1,28} = 5,4689
$$

**Beispiel 2:** Umrechnung auf Normvolumen für die Einheit [yard<sup>3</sup>], für z. B.  $\rho_B / \rho_N = 6,000$ 

**Volumenfaktor:** 

$$
F_V = \frac{\rho_B}{\rho_N} \cdot x
$$

$$
F_v = 6 \times 1,30795 = 7,8477
$$

**x:** Umrechnungsfaktor für Volumeneinheit z. B. 1  $m^3 = 1,30795$  yard<sup>3</sup>, d. h. **x =** 1,30795

#### **5.8.2.3 Impulsverhältnisfaktor (Kanal 31)**

Mit dem in Kanal 31 einstellbaren Faktor (F<sub>I</sub>) kann die Wertigkeit zwischen Zählwerksfortschritt (Display) W<sub>zähl</sub> und Impulsausgang (NAMUR- und Strompulse) W<sub>puls</sub>, unterschiedlich eingestellt werden. In der Standardeinstellung steht der Faktor auf 1, d. h. die Wertigkeiten von Zählwerksfortschritt und Pulsausgang sind gleich.

$$
W_{\text{puls}} = F_{\text{I}} \bullet W_{z\ddot{a}h}
$$

**Beispiel:** 

- $F_1 = 10$ bewirkt eine Übersetzung des skalierten Pulsausganges auf das 10-fache des Zählwerksfortschrittes, d. h. der Pulsausgang ist 10 x schneller.
- **Achtung:** Grenzwert für die max. zulässige Frequenz des Impulsausganges (siehe Tabelle 4.4) beachten.
- $F_1 = 0,1$ bewirkt eine Untersetzung des skalierten Pulsausganges auf 1/10 des Zählwerkfortschrittes, d. h. der Pulsausgang ist 10 x langsamer.

Der Wertebereich für diesen Faktor liegt bei: 0,0001 ≤ Faktor ≤ 99999

## **5.9.1 K – Faktor (Kanal 8)**

Der K- Faktor ist eine Gerätekonstante, die durch Werkskalibrierung für jedes Gerät ermittelt wird.

Die Eingabe erfolgt bei DN 15 bis DN 80 in [Imp / ℓ]

bei DN 100 bis DN 250 in [Imp / m<sup>3</sup>]

In der Messbereichstabelle sind die Mittelwerte für die einzelnen Nennweiten aufgelistet.

#### **5.10.1 Nennweite (Kanal 11)**

Bei Austausch der Elektronik muss die Nennweite eingestellt werden.

![](_page_37_Picture_104.jpeg)

#### **5.11.1 Medium (Kanal 12)**

Das Medium bestimmt die Grenzwerte des Messbereiches (siehe Messbereichstabelle) sowie die automatischen Verstärker- und Filtereinstellungen der Elektronik.

Die Einstellung erfolgt in drei Klassen.

![](_page_37_Picture_105.jpeg)

## **5.12.1 Dichte (Kanal 13)**

Hier muss die (minimale) Betriebsdichte des Mediums eingegeben werden. Neben der Wirkung auf die automatische Verstärker- und Filtereinstellung wird mit dieser Dichte auch auf die gegebenenfalls gewählte Standard-Masseneinheit umgerechnet.

Die Betriebsdichte muss immer in der Einheit [kg/m<sup>3</sup>] eingegeben werden.

## **5.13.1 Begrenzung der Verstärkerstufe (Kanal 22)**

Das Gerät ist vom Werk aus für die vorgesehenen Betriebsbedingungen optimal eingestellt.

Infolge periodischer Pulsationen oder Vibrationen der Rohrleitung unter speziellen Betriebsbedingungen können jedoch Störsignale erzeugt werden, die bei Durchfluss Null zu einer Durchflussanzeige führen. Mit der Einstellung in Kanal 22 wird die Verstärkung in wählbaren Stufen begrenzt. Damit kann eine Anpassung an die jeweiligen Betriebsbedingungen vorgenommen werden.

Eine kleinere Verstärkerstufe bedeutet niedrigere Verstärkung. Dadurch wird die Empfindlichkeit gegen Störeinflüsse bei Durchfluss Null vermindert.

![](_page_38_Picture_142.jpeg)

**Achtung:** Eine zu kleine Stufe kann zur Messbereichseinschränkung bei kleinen Durchflüssen führen. Im Betrieb wird die momentane Verstärkerstufe angezeigt, nicht der Grenzwert.

#### **5.14.1 Sensorvergleicher (Kanal 34)**

Der Sensorvergleicher ist ein Kalibrierwert zur Störsignalunterdrückung. Er dient zum Abgleich der Symmetrie zwischen den beiden Sensormesskreisen. Bei Änderung der Vorverstärkerstufe sollte auch ein Abgleich des Sensorvergleichers erfolgen.

#### **5.15.1 Statusinformation (Kanal 17)**

Kanal 17 zeigt den aktuellen Status des Gerätes an. Wird ein Fehler erkannt, so wird dies im Status-Kanal angezeigt. Ein Bestätigen dieses Fehlers (Durchshiften) löscht ihn. Erscheint die gleiche Meldung erneut im Display, so ist sie gültig.

![](_page_38_Picture_143.jpeg)

## **6. Abmessungen und Gewichte**

## **6.1 Abmessungen verschiedene Typen**

## **6.1.1 Bauform/Maße**

![](_page_39_Picture_120.jpeg)

Weitere Nennweiten auf Anfrage

![](_page_39_Figure_7.jpeg)

## **6.1.2 Gewicht**

![](_page_40_Picture_196.jpeg)

## **7. Technische Daten**

## **7.1 Werkstoff**

Sensor: Edelstahl 1.4404 und 3.1B Zeugnis Gehäuse mit Wirbelkörper: Edelstahl 1.4404 und 3.1B Zeugnis Dichtungen: Viton und Graphit (andere Werkstoffe auf Anfrage)

Elektronikgehäuse aus Aluminiumguss

## **7.2 Prozessanschluss**

Sandwich: DN 15 bis DN 300 und PN 10 bis PN 40 (PN 100 auf Anfrage) ½" – 12" Class 150 und Class 300 (Class 600 auf Anfrage) Flansch: DN 15 bis DN 300 und PN 10 bis PN 40 (PN 100 auf Anfrage) ½" – 12" Class 150 und Class 300 (Class 600 auf Anfrage)

größere Nennweiten und Druckstufen auf Anfrage

## **7.3 Umgebungsbedingungen**

Schroffe Temperaturwechsel auf des Elektronikgehäuses des Wirbelzählers sind zu vermeiden.

#### **7.3.1 Umgebungstemperatur**

 $-40$ °C bis  $+60$ °C Die Funktion des LC-Display ist nur bis -10° C gewährleistet.

#### **7.3.2 Lagerungstemperatur**

 $-40\degree$  C bis  $+60\degree$  C

#### **7.3.3 Klimaklasse**

Klasse D IEC 654-1

#### **7.3.4 Schutzart**

IP67 IEC 529 / EN 60529

#### **7.3.5 Elektromagnetische Verträglichkeit**

entsprechend EMV Richtlinie 2004/108/EG, DIN EN 61000-6-2; DIN EN 61000-6-3, sowie NAMUR NE 21

Nur bei geschlossenem Elektronikgehäuse ist die "Elektromagnetische Verträglichkeit" gewährleistet. Bei geöffnetem Elektronikgehäuse können durch EMV - Einstrahlung Störungen auftreten. (siehe Anschluss VTX 2 Kapitel 4.2)

## **7.4 Prozessbedingungen**

## **7.4.1 Messstofftemperatur**

![](_page_41_Picture_129.jpeg)

Die Temperaturklassen der Betriebsmittel der Kategorie I/II sind der folgenden Tabelle zu entnehmen

![](_page_41_Picture_130.jpeg)

Der Prozessdruck der Medien muss bei Betriebsmitteln der Kategorie I zwischen 0,8 bar und 1,1 bar liegen.

## **7.4.2 Aggregatzustand**

Flüssigkeiten, Gase und Dämpfe

## **7.4.3 Viskosität**

Die Viskosität begrenzt den linearen Messbereich für den die Fehlergrenzen (Messabweichung) gelten.

Linearitätsgrenze  $Q_{Lin} = 2,826 \cdot D \cdot \text{Re}\cdot V$ 

D = Innendurchmesser [mm] Re = Reynoldszahl (Grenzwert) ν = kinematische Viskosität [m²/s]

## **7.4.4 Messstoffdruckgrenze**

Abhängig von der Geräteausführung

## **7.4.5 Durchflussgrenze**

Die maximale Strömungsgeschwindigkeit liegt für Gas und Dampf bei ca. 80 m/s, für Flüssigkeiten bei ca. 10 m/s. Bei Flüssigkeiten muss außerdem die Kavitationsgrenze beachtet werden.

Bei Gasen mit einer Dichte < 1,2kg/m<sup>3</sup> ergibt sich die untere messtechnische Grenze zu:

$$
Q_{\min} = 1,1 \frac{Q_L}{\sqrt{\rho_B}}
$$

 $Q_L$  = untere Durchflussgrenze bei Luft in  $[m^3/h]$  (siehe Tabelle 1 bei Absatz 2.4)

Die Linearitätsgrenze ist abhängig von der Viskosität und liegt bei einer Reynoldszahl von Re=20000 (siehe 7.4.3).

Sie ist nach folgender Formel zu überprüfen:  $Q_{\text{Lin}} = 2,826 \cdot D \cdot \text{Re} \cdot V$ 

## **7.4.6 Druckverlust**

Der Druckverlust errechnet sich nach folgender Formel:

$$
\Delta p = 1400 \cdot \rho_B \cdot \frac{Q_B^2}{DN^4}
$$
 [mbar]

![](_page_42_Picture_231.jpeg)

Dabei handelt es sich um einen überschlägigen Mittelwert.

**Beispiel:** DN 100 ; Q<sub>B</sub> = 230 m<sup>3</sup>/h ;  $\rho_B$  = 7,1 kg/m<sup>3</sup> (Sattdampf bei 14 bar)

$$
\Delta p = 1400 \times 7, 1 \times 230^2 / 100^4 = 5,25
$$
 mbar

Anmerkung: siehe dazu im Anhang

- − Sattdampftabelle
- − Näherungsgleichung zur Ermittlung der Betriebsdichte
- − Gaskonstanten (R<sub>i</sub> Tabelle)

## **7.4.7 Kavitation bei Flüssigkeiten**

Bei der Flüssigkeitsmessung **muss** das Auftreten von Kavitation im Zähler verhindert werden. Hierzu muss bei der Auslegung darauf geachtet werden, dass hinter dem Wirbelzähler der Dampfdruck der Flüssigkeit **nicht** unterschritten wird.

Bei folgendem ungefähren Rückdruck wird Kavitation vermieden:

#### $p_{min}$  ≥ 2,8 x  $\Delta p$  + 1,3 x  $p_v$

![](_page_43_Picture_269.jpeg)

![](_page_43_Picture_270.jpeg)

**Beispiel:** DN 80; Wasser von 20°C ;  $\rightarrow$  Q = 108 m<sup>3</sup>/h  $\Delta p_{VTX2} = 1400 \times 998.3 \times (108^2 / 80^4)$  $\rightarrow$   $\Delta p$  <sub>VTX 2</sub> = 398 mbar  $p_v = 0.02337$  bar (aus VDI-Wasserdampftafel)

 $\implies$  p<sub>min</sub> ≥ 2,8 x 0,40 + 1,3 x 0,02337 = 1,15 bar

Somit ist bei einem VTX 2 DN 80 (Wasser, 20 °C,  $Q_B = 108$  m<sup>3</sup>/h) ein Druck von mehr als 1,15 bar nötig, um Kavitation zu vermeiden.

Anmerkung: siehe dazu im Anhang -Tabelle: Dichte und Dampfdruck des Wassers

## **7.5 Kennwerte**

## **7.5.1 Referenzbedingungen**

entsprechend IEC 770: 20 °C, 65% relative Luftfeuchtigkeit, 101,3 kPa

#### **7.5.2 Messabweichung**

![](_page_43_Picture_271.jpeg)

Angaben für Messungen unter Referenzbedingungen

#### **7.5.3 Wiederholbarkeit**

± 0,15 % vom Messwert

#### **7.6 Zertifikate, Zulassungen und Normen**

CE-Zeichen

DMT 99 ATEX E 078 X  $\bigotimes$  II 1/2G EEx ia IIC T6

EMV entsprechend Richtlinie 2004/108/EG, DIN EN 61000-6-2, DIN EN 61000-6-3, sowie NAMUR NE 21 Gehäuseschutzart: EN 60529

NAMUR: EN 60947-5-6

Gerätesicherheit: EN 61010

Ex-Schutz: EN 60079-0, EN 60079-11

Druckgeräterichtlinie: 97/23/EG

## **8. Konfigurationsdatenblatt VTX 2 Exi**

![](_page_44_Picture_389.jpeg)

## **9. Näherungsgleichung zur Ermittlung der Dichte von Gas und überhitztem Dampf**

## ρ **= p / (R<sup>i</sup> x T) [kg/m³]**

![](_page_45_Picture_144.jpeg)

![](_page_45_Picture_145.jpeg)

Beispiel: Medium Luft; 5 bar;  $t = 20^{\circ}C$ 

 $p = (5 \times 10^5) / (260 \times 293, 15)$  $ρ = 6,56 kg/m<sup>3</sup>$ 

![](_page_45_Picture_146.jpeg)

Tabelle 12: Spezifische Gaskonstanten einiger Gase

## **10. Tabellen**

Zustandsgrößen von Wasser und Dampf

![](_page_46_Picture_304.jpeg)

#### Dichte und Dampfdruck des Wassers

![](_page_47_Picture_269.jpeg)

## **11. Unbedenklichkeitsbescheinigung für Auftragnehmer**

Unbedenklichkeitsbescheinigung für Auftragnehmer Certificate of non-objection for contractor Fiche de Renseignements

Kunde / Client / Client : ..................................................................................................................

![](_page_48_Picture_218.jpeg)

................................................................ ............................................................ ............................................................... ................................................................ ............................................................ ...............................................................

Auftragstext / Order text / Caractéristiques:

## **ATTENTION – GEFAHREN –HINWEISE – ATTENTION**

![](_page_48_Picture_219.jpeg)

## **SCHUTZMASSNAHMEN – PROTECTION MEASURES- MESURES DE PROTECTION**

![](_page_48_Picture_220.jpeg)

## **11. Bescheinigungen**

- **11.1 EG-Baumusterprüfbescheinigung DMT 99 ATEX E 078 X**
- **11.2 EG-Baumusterprüfbescheinigung Modul B nach Richlinie 97/23/EG**
- **11.3 EG-Konformitätserklärung**

![](_page_50_Picture_0.jpeg)

![](_page_50_Picture_1.jpeg)

## EG-Baumusterprüfbescheinigung  $(1)$ - Richtlinie 94/9/EG - $(2)$ Geräte und Schutzsysteme zur bestimmungsgemäßen Verwendung in explosionsgefährdeten Bereichen **DMT 99 ATEX E 078 X**  $(3)$ Wirbelzähler Typ VTX1... / VTX2...  $(4)$ Gerät:

- 
- Hersteller: **Bopp & Reuther Messtechnik GmbH**  $(5)$
- Anschrift: 68261 Mannheim  $(6)$
- $(7)$ Die Bauart dieses Gerätes sowie die verschiedenen zulässigen Ausführungen sind in der Anlage zu dieser Baumusterprüfbescheinigung festgelegt.
- Die Zertifizierungsstelle der Deutsche Montan Technologie GmbH, benannte Stelle Nr. 0158 gemäß Artikel 9  $(8)$ der Richtlinie 94/9/EG des Europäischen Parlaments und des Rates vom 23. März 1994, bescheinigt, dass das Gerät die grundlegenden Sicherheits- und Gesundheitsanforderungen für die Konzeption und den Bau von Geräten und Schutzsystemen zur bestimmungsgemäßen Verwendung in explosionsgefährdeten Bereichen gemäß Anhang II der Richtlinie erfüllt.

Die Ergebnisse der Prüfung sind in dem vertraulichen Prüfbericht Nr. BVS PP 99.2076 EG niedergelegt.

 $(9)$ Die grundlegenden Sicherheits- und Gesundheitsanforderungen werden erfüllt durch Übereinstimmung mit

EN 50014:1997 Allgemeine Bestimmungen EN 50020:1994 (VDE 0170/0171 Teil 7/4.96) Eigensicherheit 'i' EN 50284:1999 Elektrische Betriebsmittel der Gerätegruppe II, Kategorie 1G

- (10) Falls das Zeichen "X" hinter der Bescheinigungsnummer steht, wird in der Anlage zu dieser Bescheinigung auf besondere Bedingungen für die sichere Anwendung des Gerätes hingewiesen.
- $(11)$ Diese EG-Baumusterprüfbescheinigung bezieht sich nur auf die Konzeption und den Bau des beschriebenen Gerätes. Für Herstellung und Inverkehrbringen des Gerätes sind weitere Anforderungen der Richtlinie 94/9/EG zu erfüllen.
- $(12)$ Die Kennzeichnung des Gerätes muss die folgenden Angaben enthalten:

## $\langle \xi_{\mathbf{x}} \rangle$  II 1/2G EEx ia IIC T6

## Deutsche Montan Technologie GmbH

Essen, den 16.12.99

Lertifizierungsstelle

Fachbereichsleiter

![](_page_51_Picture_0.jpeg)

Anlage zur

#### EG-Baumusterprüfbescheinigung  $(14)$

## **DMT 99 ATEX E 078 X**

#### $(15)$ 15.1 Typenerläuterung für Wirbelzähler Typ VTX1... / VTX2...

![](_page_51_Picture_73.jpeg)

(In der vollständigen Benennung werden die Punkte durch Buchstaben und/oder Ziffern zur Kennzeichnung nicht explosionsschutz-relevanter Einzelheiten der Bauart ersetzt.)

#### 15.2 Beschreibung

Der Wirbelzähler Typ VTX1... bzw. Typ VTX2... ist ein eigensicher gespeistes Strömungsmessgerät und wird zur kontinuierlichen Messung von gasförmigen Medien oder Flüssigkeiten in Rohrleitungen in explosionsgefährdeten Bereichen, die Betriebsmittel der Kategorien 1/2G erfordern, verwendet.

Der Wirbelzähler besteht aus einem mit Schraubdeckeln verschlossenen zylindrischen Leichtmetallgehäuse (Elektronikgehäuse), das in Vergussmasse eingebettete Isolierstoffplatten mit elektronischen Bauteilen enthält.

Unterhalb des einen Deckels, der wahlweise mit einer Schauscheibe versehen ist, befindet sich eine LCD-Anzeige; unterhalb des anderen Deckels sind die Anschlussklemmen für die eigensicheren Speise- und Signalstromkreise angeordnet.

Der Durchflusssensor ist in eine als Zählergehäuse ausgebildete Messkammer aus Edelstahl eingebaut. Die Messkammer ist zur thermischen Entkoppelung mittels Abstandsrohr vom Elektronik-Gehäuse abgesetzt.

Das Elektronikgehäuse wird in explosionsgefährdeten Bereichen errichtet, die Betriebsmittel der Kategorie 2 erfordern. Die Prozessanschlusselemente der Messkammer werden in eine Rohrleitung integriert, die Bereiche voneinander trennt, die Betriebsmittel der Kategorie 1 bzw. 2 erfordern.

#### 15.3 Elektrische, mechanische und thermische Kenngrößen

![](_page_51_Picture_74.jpeg)

![](_page_51_Picture_75.jpeg)

 $(13)$ 

![](_page_52_Picture_0.jpeg)

15.3.2

2-Leiter Signalstromkreis (NAMUR-Impulse) (Frequenzsignalausgang gemäß NAMUR Protokoll; galvanisch vom 2-Leiter Speise- und Signalstromkreis getrennt)

Klemmen 3/4

![](_page_52_Picture_77.jpeg)

- 15.3.3 zulässiger Umgebungstemperaturbereich für das Elektronikgehäuse  $40^{\circ}$ C  $\leq$  Ta  $\leq$  + 70°C zulässiger Mediumtemperaturbereich für die Messkammer  $-40^{\circ}$ C  $\leq$  Ta  $\leq$  +450°C
- 15.3.3.1 Die Zuordnung zwischen Temperaturklasse, Medium- und Umgebungstemperaturbereich bei Verwendung des Wirbelzählers in explosionsgefährdeten Bereichen, die Betriebsmittel der Kategorie 2 erfordern, ist der folgenden Tabelle zu entnehmen.

![](_page_52_Picture_78.jpeg)

15.3.3.2 Die Zuordnung zwischen Temperaturklasse, Medium- und Umgebungstemperaturbereich bei Verwendung des Wirbelzählers in explosionsgefährdeten Bereichen, die Betriebsmittel der Kategorie 1/2 erfordern, ist der folgenden Tabelle zu entnehmen.

![](_page_52_Picture_79.jpeg)

Der Prozessdruck der Medien muss bei Betriebsmitteln der Kategorie 1 zwischen 0.8 bar ... 1, 1 bar liegen.

Die Einsatzbedingungen im Betrieb ohne explosionsfähige Gemische sind der technischen Information zu entnehmen.

 $(16)$ Prüfbericht Nr. BVS PP 99.2076 EG 33 Seiten

![](_page_53_Picture_0.jpeg)

#### $(17)$ Besondere Bedingungen für die sichere Anwendung

- 17.1. Der Einbau der Messkammer des Wirbelzählers in die Rohrleitung hat so zu erfolgen, dass die Schutzart IP 67 gemäß IEC-Publikation 529 gewährleistet ist.
- 17.2. Die technischen Informationen des Herstellers zur Verwendung des Wirbelzählers in Verbindung mit aggressiven oder korrosiven Medien sind zu beachten.
- 17.3. Die Messkammer des Wirbelzählers ist in den Potentialausgleich der Rohrleitung mit einzubeziehen.
- 17.4 Schroffe Temperaturwechsel des Elektronikgehäuses des Wirbelzählers sind zu vermeiden

![](_page_54_Picture_0.jpeg)

![](_page_54_Picture_1.jpeg)

# **ZERTIFIKAT Certificate**

EG-Baumusterprüfung (Modul B) nach Richtlinie 97/23/EG EC Type-examination (Module B) according to Directive 97/23/EC

> Zertifikat-Nr.: IS-DDB-MAN-05-01-13461050-004 Certificate No.:

**Name und Anschrift** des Herstellers: Name and postal address of manufacturer: **Bopp & Reuther Messtechnik GmbH** Am Neuen Rheinhafen 4 D-67346 Spever

Hiermit wird bescheinigt, daß das unten genannte EG-Baumuster die Anforderungen der Richtlinie 97/23/EG erfüllt. We herewith certify that the type mentioned below meets the requirements of the Directive 97/23/EC.

**Prüfbericht Nr.:** Test report No.:

Geltungsbereich: Scope of examination:

Fertigungsstätte: Manufacturing plant:

BB-DDB-MAN-P-02-05-13461050-486

Wirbeldurchflussmesser der **Baureihe / Vortex flowmeter** VTX2

**Bopp & Reuther Messtechnik** GmbH Am Neuen Rheinhafen 4 D-67346 Spever

> TÜV Industrie Service GmbH **TÜV SÜD Gruppe** TÜV-CERT-Zertifizierungsstelle

**(Dr/-Ing. MY.** Arras) Benannte Stelle, Kennnummer 0036

Notified Body, No. 0036

Mannheim, 25. Juli 2005 (Ort. Datum) (Place, date)

Bitte beachten Sie die Hinweise auf der zweiten Seite. Please note the remarks on the second page..

TÜV Industrie Service GmbH **TÜV SÜD Gruppe** Abteilung Druckbehälter Dudenstraße 28 D-68167 Mannheim

Tel.: (06 21) 395-257 Fax: (06 21) 395-495 www.tuev-sued.de

Mitalied der CONFÉDERATION EUROPÉEN

CEOC

D'ORGANISMES DE CONTROLE

DGR Zertifikat Modul B.dot

![](_page_55_Picture_0.jpeg)

## EG-Konformitätserklärung **EC-Conformity declaration** Déclaration de conformité CE

- Hiermit erklären wir, Bopp & Reuther Messtechnik GmbH, Am Neuen Rheinhafen 4, 67346 SPEYER dass die nachfolgend bezeichnete Baueinheit aufgrund ihrer Konzipierung und Bauart sowie in der von uns in Verkehr gebrachten Ausführung den einschlägigen grundlegenden Sicherheits- und Gesundheitsanforderungen der zutreffenden EG-Richtlinien entspricht.

Bei einer nicht mit uns abgestimmten Änderung der Baueinheit verliert diese Erklärung ihre Gültigkeit. - We Bopp & Reuther Messtechnik GmbH, Am Neuen Rheinhafen 4, 67346 SPEYER, herewith confirm that the unit mentioned below complies with the basic safety and health requirements of the relevant EC directives concerning design, construction and putting the model into circulation. This declaration is no longer valid if the unit is modified without our agreement.

- Par la présente, nous, Bopp & Reuther Messtechnik GmbH, Am Neuen Rheinhafen 4, 67346 SPEYER, déclarons que les appareils décrits ci-dessous, en raison de leur conception et de leur construction ainsi que sous la forme sous laquelle nous les commercialisons, correspondent aux exigences de sécurité et de santé publique conformément à la réglementation CE qui les concerne. Toute modification des appareils sans notre accord entraine la perte de validité de cette déclaration de conformité.

#### - Bezeichnung der Baueinheit /

Description of the unit / Description de l'équipement

Wirbelzähler VTX2 VTX2 Vortex Meter Débitmètre Vortex VTX2

Rohrleitungsteil / Pipe/

Tuyauterie Gruppe / Group /

Groupe 1  $II/6$ 

0036

 $III$  (DN  $>$  25)

§3, Abs. 3 ( $DN \le 25$ )

![](_page_55_Picture_140.jpeg)

DMT = BVS (see Nr. Notif. Body) = DEKRA EXAM GmbH, Dinnendahlstraße 9, 44809 Bochum - www.dekra-exam.eu

#### Angaben bezüglich Druckgeräte Richtlinie 97/23/EG / Parameters concerning PED 97/23/EC / Paramètres concernant la DESP 97/23/EC:

- Klassifizierung / Classification / Classification

- Fluid Kategorie / Fluid category / Dangerosité du fluide

- Diagramm / Diagramm / Tableau

- Angewandte Kategorie / Category beeing used / Catégorie de risque appliquée

- Benannte Stelle / notified Body / Organisme Notifié

- Folgende Richtlinien sind bei der vorliegende Baueinheiten nicht Anwendbar / the following directives do not apply to the above equipment / les directives suivantes ne s'appliquent pas à ces équipements: 2006/42/CE (MD), 2006/95/CE (LVD)

- Angewandten Normen oder technische Spezifikationen / Applied standards or technical rules / Normes ou spécifications techniques employées: EN 10213-1, AD-Merkblätter

Dr. J.Ph. Herzog Geschäftsführung / Managing Director

i. A. D. Euf

i.A. D. Fiebig CE-Ex-Beauftragter / CE-Ex-Authorized-Person